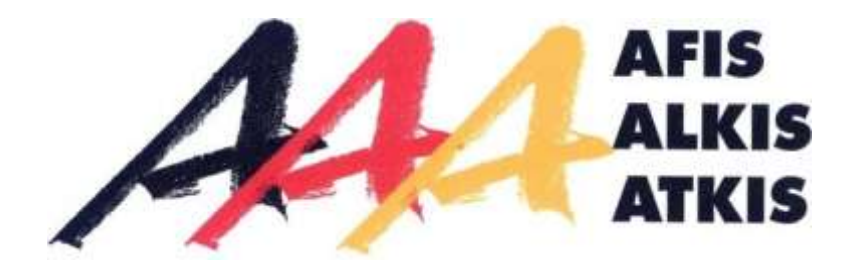

# **Dokumentation zur Modellierung der Geoinformationen des amtlichen Vermessungswesens** (GeoInfoDok)

**ALKIS-Signaturenkatalog**

**Formalisierter Signaturenkatalog und Nicht formalisierter Signaturenkatalog**

**Vorbemerkungen**

**Version 2.0.1 Stand: 01.12.2022**

Arbeitsgemeinschaft der Vermessungsverwaltungen der Länder der Bundesrepublik Deutschland (AdV)

# ALKIS-Signaturenkatalog

# Vorbemerkungen

# Inhaltsverzeichnis:

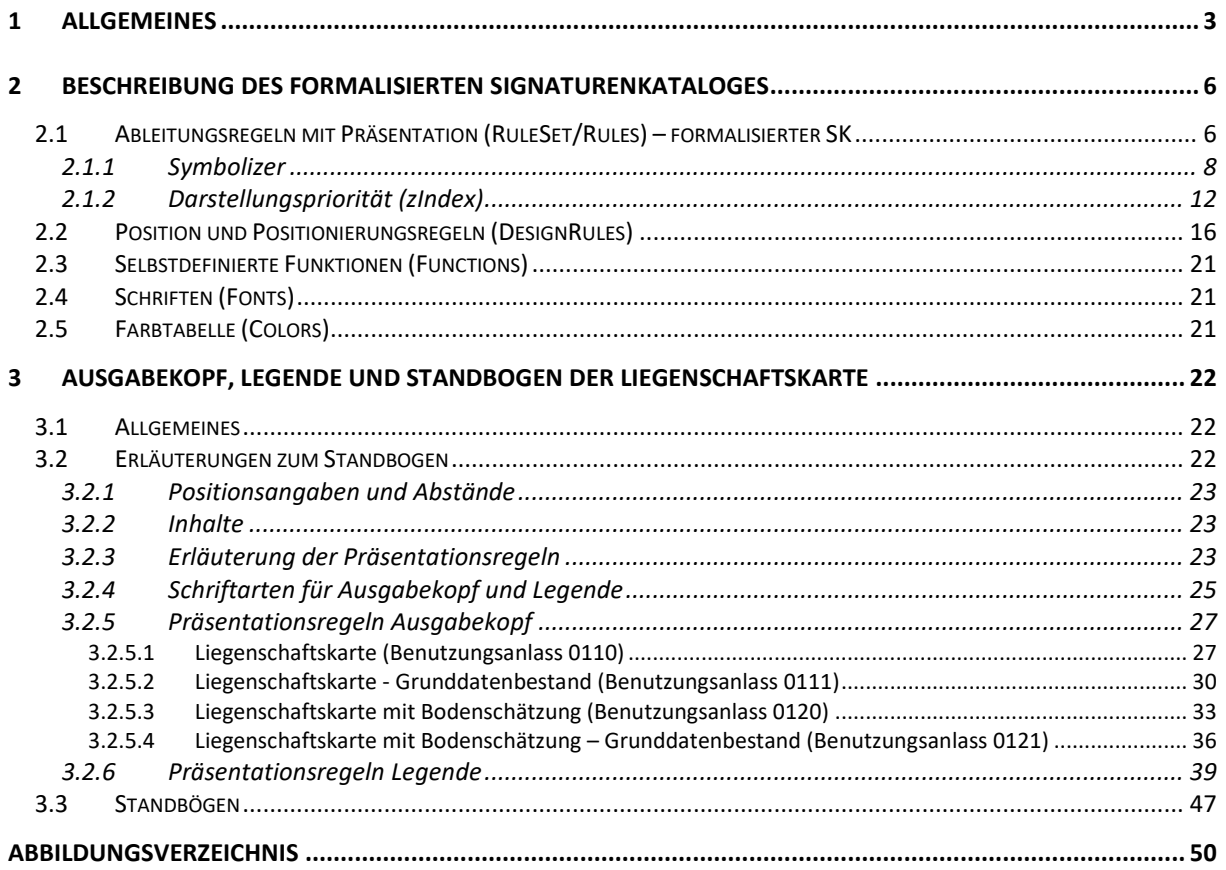

### <span id="page-2-0"></span>**1 Allgemeines**

Der formalisierte ALKIS-Signaturenkatalog teilt sich in den Signaturenkatalog ALKIS Farbe (ALKIS-FB) und in den Signaturenkatalog ALKIS Schwarz-weiß (ALKIS-SW) auf. Er enthält die Vorgaben für die Präsentation von ALKIS-Bestandsdaten in einer Standardausgabe Liegenschaftskarte. Die Bereiche Ausgabekopf und Legende der Liegenschaftskarte sind in Kapitel 3 beschrieben.

Beschreibung des formalisierten Signaturenkataloges

Die aus der ALKIS-SK-XML-Datei abgeleitete Dokumentation des formalisierten Signaturenkataloges im HTML-Format enthält unter anderem folgende Abschnitte: Einstiegsseite Signaturenkatalog ALKIS Farbe/Schwarz-weiß (Table of Contents, Metadaten), Ableitungsregeln mit Präsentation (RuleSet), Positionierungsregeln (DesignRules), Selbstdefinierte Funktionen zum Katalog (Functions), Schriften (Fonts) und Farbtabelle (Colors). Innerhalb des Abschnittes RuleSet finden sich die Ableitungsregeln, die Signaturen (Symbolizer), Darstellungsprioritäten (zIndex), Positionierungsregeln (DesignRules) und deren Präsentation wieder. Signaturenbibliothek (Symbolizer), Präsentation und Positionierungsregeln (DesignRules) sind über die Signaturnummer und die Nummer der Positionierungsregel verknüpft.

Hinweis:

Die Implizitlösung ist derzeit technisch nur für die ATKIS-Präsentationslogik umgesetzt. Dies bedeutet, dass in der FB.mdl bzw. SW.mdl der Schalter "-presentationLogic ATKIS \" gesetzt ist.

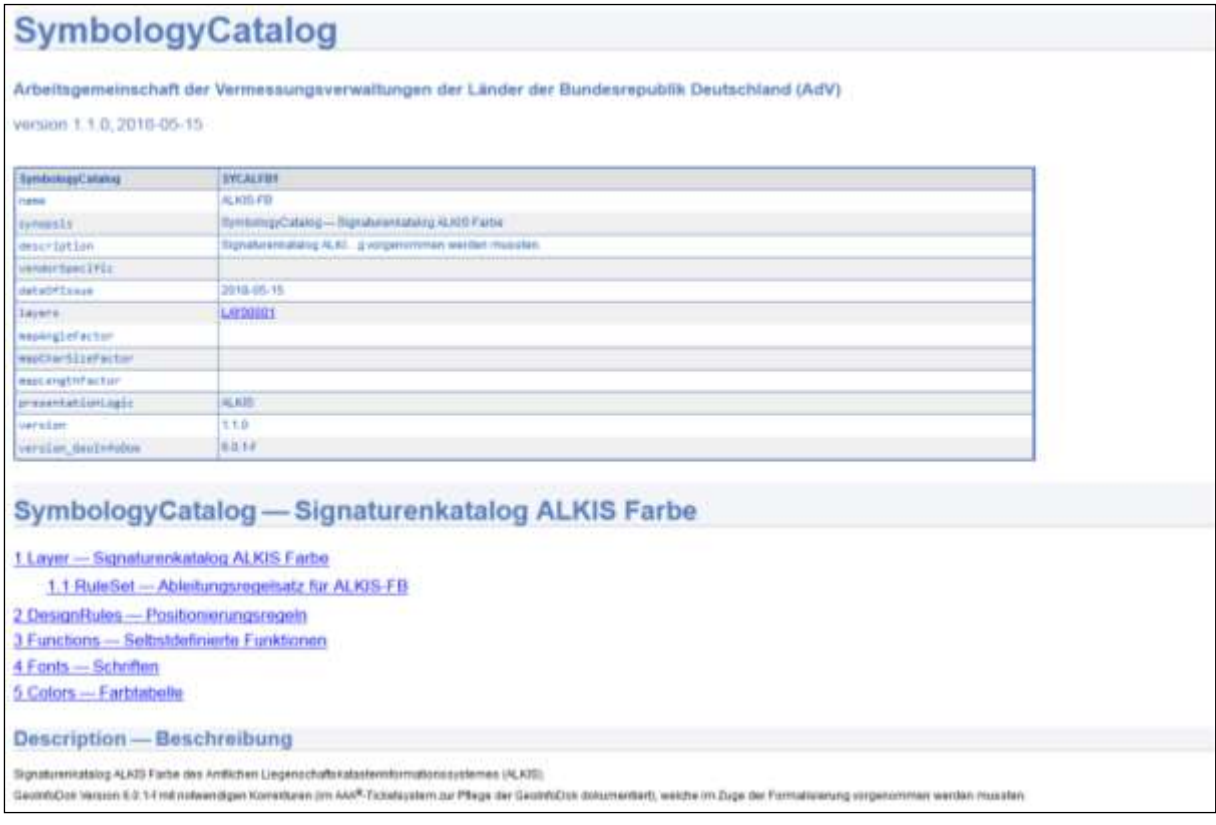

<span id="page-2-1"></span>*Abbildung 1 Auszug aus SymbologyCatalog ALKIS-FB*

#### **Liegenschaftskarten**

Die Liegenschaftskarte wird grundsätzlich im DIN – Format ausgegeben. Im Signaturenkatalog sind Ausgabeköpfe für DIN A4 Hochformat und DIN A3 Querformat beschrieben. Der Ausgabekopf DIN A3 Querformat wird auch für größere DIN – Formate verwendet. Die Signaturen sind für Darstellungen im Kartenmaßstab 1:1000 konzipiert. Sie können für Ausgaben im Maßstabsbereich 1:500 bis 1:2000 verwendet werden. Solche vom Kartenmaßstab 1:1000 abweichende Ausgaben können durch Skalieren erzeugt werden.

Untergliederungen von Objektarten, Attributarten oder von Obergruppen einer Werteart, die im formalisierten Signaturenkatalog nicht aufgeführt sind, werden wie die entsprechenden Objektart, Attributart oder Obergruppe präsentiert.

Bei Gebäuden sind z. B. die Obergruppen "Wohngebäude = 1000", "Gebäude für Wirtschaft oder Gewerbe = 2000" und "Gebäude für öffentliche Zwecke = 3000" mit entsprechenden Flächendeckern versehen. Die jeweiligen Untergliederungen (Gebäudefunktionen) erhalten stets den Flächendecker der entsprechenden Obergruppe, auch wenn für einzelne Gebäudefunktionen zusätzlich ein Text oder ein Symbol ausgegeben wird.

Die Signaturen werden in der Regel parallel zum unteren Rand oder vom unteren Rand aus lesbar positioniert. Bedarfsweise können Texte und Symbole verlaufsorientiert dargestellt werden.

Bei linienförmigen Signaturen mit regelmäßig angeordneten Zeichen längs der Linie (z. B. Straßenbahngleis oder Hecke) können die vorgegebenen Abstände der Kartenzeichen zugunsten einer gleichmäßigen Verteilung vergrößert oder verkleinert werden.

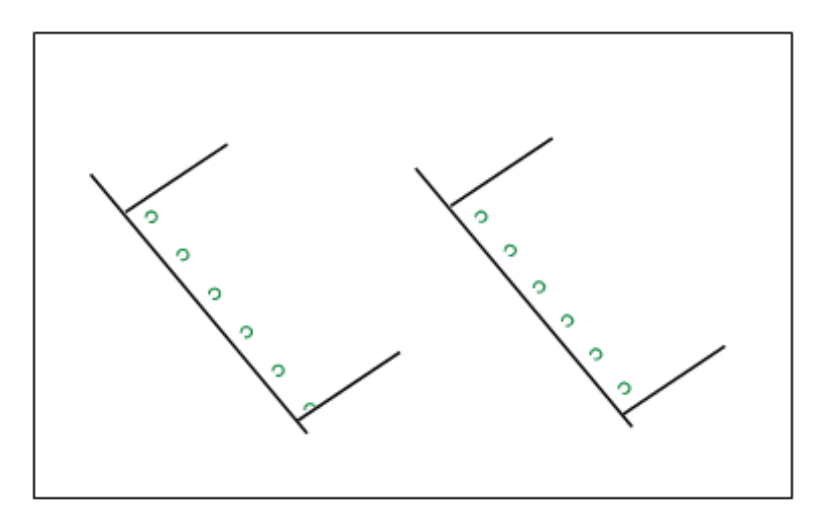

<span id="page-3-0"></span>*Abbildung 2 Verteilung linienförmiger Signaturen*

Die Beschriftung der Karte wird mit der gut lesbaren Schrift "Arial" (Proportionalschrift) vorgenommen. Der Font der Schriftart "Arial" ist frei erhältlich.

Für die Beschriftung der Bodenschätzung wird die Schriftart "Times New Roman" verwendet. Damit wird vermieden, dass römische Ziffern als eigene Zeichen eingeführt werden müssen.

Der Bezugspunkt von Texten ist die Mitte der den Text umhüllenden Fläche (zentrisch Mitte), soweit nichts Anderes bestimmt ist.

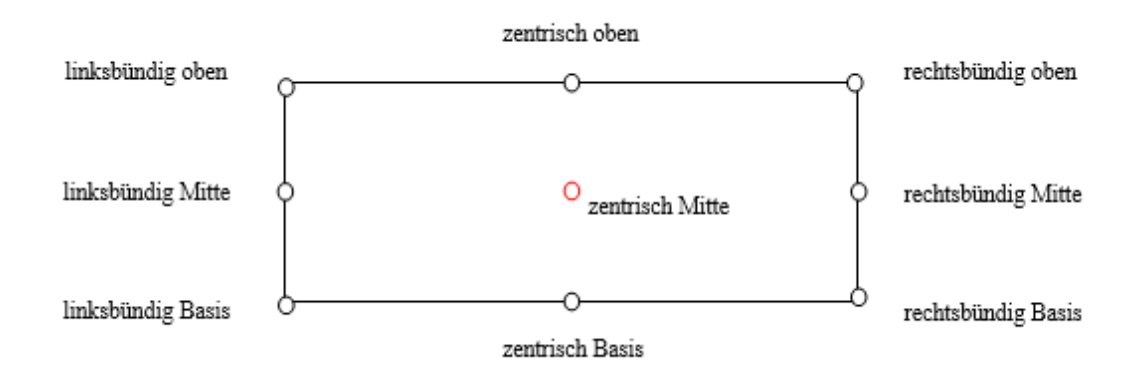

<span id="page-4-0"></span>*Abbildung 3 Platzierung Textbezugspunkt*

Für die Schriftgrößen im formalisierten ALKIS-Signaturenkatalog (ALKIS-fSK) wird die Versalhöhe (Höhe der Großbuchstaben) mit 0,25 mm pro 1 pt festgelegt.

Für Texte und Symbole wird jeweils eine Standardgröße angegeben. Durch Skalieren ist die Größe des Textes oder Symbols an das Kartenbild anzupassen.

Bezeichnungen innerhalb der Siedlungsflächen und von öffentlich-rechtlichen Festlegungen erhalten den Schriftschnitt "Normal". Flurstücksnummern, Lagebezeichnungen von Gewannen und alle Bezeichnungen außerhalb der Siedlungsflächen werden "Kursiv" dargestellt. Eigennamen werden grundsätzlich mit dem Schriftschnitt "Fett" ausgegeben.

Soll der Schriftinhalt eines Präsentationsobjektes mit Zeilenumbruch in der Karte dargestellt werden, muss dieser mittels des LF-Zeichens "\n" im Schriftinhalt berücksichtigt werden.

Beispiel: *<schriftinhalt>Kath. Kirche\nSt. Stephanus<schriftinhalt>*

"\n" wird als Steuerzeichen erkannt und nicht in der Ausgabe dargestellt.

Überlagerungen werden grundsätzlich aus der "Vogelperspektive" dargestellt. Dies gilt nicht für die Abgrenzung der Flurstücke. Gebäude unter der Erdoberfläche, die sich auf mehreren Ebenen überlagern (Geschäftspassagen), können in der Liegenschaftskarte nicht dargestellt werden.

Das für den Kartenauszug gültige Koordinatenbezugssystem wird in der Legende näher erläutert. Die Ziffern zur Kennzeichnung des GK-Meridianstreifens bzw. der UTM-Zone werden den Rechts- bzw. East-Werten vergrößert vorangestellt.

## <span id="page-5-0"></span>**2 Beschreibung des formalisierten Signaturenkataloges**

## <span id="page-5-1"></span>**2.1 Ableitungsregeln mit Präsentation (RuleSet/Rules) – formalisierter SK**

Hier finden sich die im jeweiligen Signaturenkatalog verwendeten Ableitungsregeln (Rules) mit ihrer Präsentation wieder.

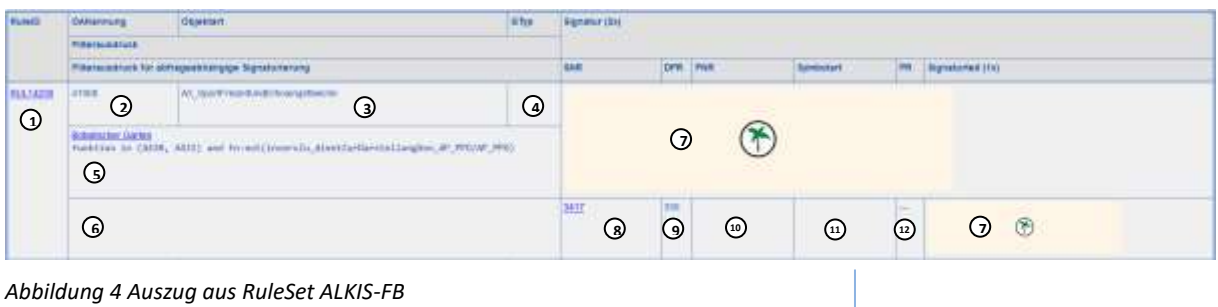

#### <span id="page-5-2"></span>**1. Identifikator der Ableitungsregel (RuleID)**

ID-Wert der Rule (RULXXXXX) und Link zum UML Objektinstanz Diagramm (Rule mit allen anhängigen Elementen z.B. Filter, Emits).

#### **2. Kennung Objektart (OAKennung)**

Numerische Objektartenkennung des Filterobjekts.

#### **3. Objektart**

Bezeichnung der Objektart (AX\_...) des Filterobjekts.

## **4. Geometrietyp (GTyp)**

Enthält den einschränkenden Geometrietyp (**P**unkt, **L**inie, **F**läche) des Filterobjektes. Ist dieses Feld leer, so erfolgt vorab keine Filterung nach Geometrietyp. Hier findet sich die Raumbezugsart (Punkt, Linie, Fläche) wieder.

#### **5. Filterausdruck (Synopsis + Expression)**

Diese Zelle zeigt den zusätzlichen Filterausdruck (-expression) des Filters, sofern vorhanden. Ist bei der Rule oder beim Filter eine Synopsis definiert, erscheint sie vorweg als erläuternder Text mit einem Link auf die Filterdefinition in der abgeleiteten MDL-Repräsentanz. Fehlt die Synopsis bei beiden Objekten, so tritt die Filter-ID an ihre Stelle. Es schließt sich der Originaltext des MDL-XPath Ausdrucks an.

#### **6. Filterausdruck für abfrageabhängige Signaturierung**

Ist beim Symbolizer eine Expression für die den Platzierungsregeln (PlacementRules) nachgeschaltete Entscheidung über die Präsentation vorhanden, so wird sie in dieser Zelle protokolliert.

### **7. Präsentation (Signatur (2x) und Signaturteil (1x))**

#### **Signatur:**

Diese Zelle zeigt, soweit ableitbar, die komplette Signatur der Rule angewendet auf eine Standardgeometrie. Die Abbildung erfolgt auf einem Zielmedium mit 96dpi Auflösung in 2 facher Vergrößerung.

#### **Signaturteil:**

Diese Zelle enthält das Abbild des in dieser Zeile aufgeführten Symbolizers anhand derselben Standardgeometrie wie die komplette Signatur.

#### **Hinweis:**

In den Abbildungen der Ableitungsregeln, die Textpräsentationsobjekte auswerten, sind teilweise kleine rote Dreiecke oben links angebracht. Ist ein solches Dreieck vorhanden, bedeutet das, dass durch die Ableitungsregel eigentlich der Text aus dem Wert eines Attributs (i.d.R. dem Namen des Objekts) übernommen wird.

Ist in der Abbildung eine Attributartkennung in eckigen Klammern angegeben, dann ist der Inhalt der Attributart auszugeben (z. B. bedeutet [name], dass der Name ausgegeben wird).

Hat eine solche Abbildung weder dieses Dreieck, noch eine Attributart in eckigen Klammern, muss der angezeigte Text als fester String präsentiert werden.

## **8. Signaturnummer (SNR)**

Die Signaturnummer ist eine vierstellige Zahl. Die erste Ziffer entspricht dem Grundtyp der Signatur (1XXX = Fläche, 2XXX = Linie, 3XXX = Symbol, 4XXX = Schrift). Die Zelle enthält die Signaturnummer des jeweiligen Symbolizers. Dies ist der Wert des Properties "-signaturnummer" oder, falls nicht belegt, die ID des Symbolizers. Der Link zeigt auf die Definition des Symbolizers in der abgeleiteten MDL-Repräsentanz.

#### **9. Darstellungspriorität/ zIndex (DPR)**

Wert der Darstellungspriorität (siehe nachfolgende Beschreibung Punkt 2.1.3).

Zeigt die Darstellungspriorität (Property zIndex aus dem umschließenden Emit), die bei der Ausgabe des Symbolizers in diesem Kontext zum Tragen kommt.

#### **10. Nummer der Positionierungsregel (PNR)**

ID-Wert der DesignRule (DRUXXXXX) und siehe auch Punkt 2.2 Positionierungsregeln.

In dieser Zelle werden die bei der Ausgabe des Symbolizers zu beachtenden Positionierungsregeln (DesignRules) aufgeführt. Die Werte entsprechen dem Property "-positionierungsregel" der Klasse DesignRule oder, falls nicht belegt, deren ID. Der Link zeigt auf die Beschreibung der Regel in der Tabelle aller Positionierungsregeln.

#### **11. Symbolart - derzeit nicht belegt**

Führt die Symbolart (Property symbolClass) des Symbolizers auf. Diese wird im AAA-Datenmodell in Zusammenhang mit der Signaturnummer (Spalte SNR) für die Ermittlung von Ersatzdarstellungen durch Präsentationsobjekte benötigt.

#### **12. Präsentationsobjektmimik (PR)**

Diese gibt die Ausgabeform als Standardpräsentation oder Präsentationsobjekt an bzw. lässt die Möglichkeit zu, die Standardpräsentation überzudefinieren mittels des NREO AP\_Darstellung. Dabei steht das erste "x/-" für AP\_Darstellung, das zweite für "Präsentationsobjekt" (PO) und das dritte für die "Standardpräsentation", z. B.:

"x-x" bedeutet "wird als Standardpräsentation umgesetzt, AP\_Darstellung ist erlaubt".

"-x-" bedeutet "wird als Präsentationsobjekt umgesetzt".

 $m - x''$  bedeutet "wird nur als Standardpräsentation umgesetzt".

"xxx" bedeutet "kann sowohl als Standardpräsentation mit AP Darstellung als auch als Präsentationsobjekt umgesetzt werden".

Diese Spalte ist ATKIS- und ALKIS-spezifisch, da sich diese von AFIS dahingehend unterscheiden, dass die Erzeugung von Präsentationsobjekten (PO) implizit passiert. D. h. die POs werden nicht explizit abgeleitet (analog einem Fachobjekt wie AX\_AndereFestlegungNachWasserrecht), sondern es wird bei Belegung des Feldwerts für Präsentationsobjekte mit einem "x" impliziert, dass hier eine PO erzeugt wird. Da bei AFIS die POs explizit abgeleitet werden, wird die Spalte immer mit "---" belegt.

Zusammenfassung der drei Schalter zur Beschreibung der zulässigen Präsentationsobjekt-Mimik. Die Kürzel werden beim Überfahren mittels Tooltips weiter entschlüsselt.

#### <span id="page-7-0"></span>**2.1.1 Symbolizer**

Die Symbolizer beinhalten die vier Grundtypen der Signaturen:

- 1. AreaSymbolizer(SYM01XXX) Fläche
- 2. LineSymbolizer (SYM02XXX) Linie
- 3. PointSymbolizer (SYM03XXX) Symbol
- 4. TextSymbolizer (SYM04XXX) Schrift

#### **Fläche/Area**

| <br> |  | --- |                         |
|------|--|-----|-------------------------|
|      |  |     |                         |
|      |  |     |                         |
|      |  |     | ----------------------- |

<span id="page-8-0"></span>*Abbildung 5 Auszug aus RuleSet ALKIS-FB (Signaturenkatalog, formalisiert)*

*Auszug (SymbologyCatalog\_mdl.html#SYM01705) aus RuleSet ALKIS-FB für die Signatur 1705:*

```
-symbolizer {
   AreaSymbolizer \
     -id SYM01705 \
     -synopsis "Signatur Nr. 1705 (ALKIS-FB)" \
     -description {
              Andere Festlegung nach Wasserrecht
              Schutzgebiet nach Wasserrecht
    \mathcal{U} -signaturnummer 1705 \
     -boundary {
     DashedStroke \
        -postGap 50.00 \
        -preGap 50.00 \
        -color {
         ColorRGB \
          -id COLO0024 -name Blau2 \
           -blue 96.00 \
           -green 85.00 \
           -red 56.00
       \lambda -linecaps butt \
        -linejoin miter \
        -width 100.00 \
        -adjustment wholePattern \
        -dasharray "400 100"
     }
\lambda-zIndex 340
```
#### Flächenfarbe/color und Randlinie/boundary – Farbe/ColorRGB

Die RGB-Farbe wird mit dem Farbgrundton und den Euro-Skala-Farbanteilen (rot/red, grün/green und blau/blue) in % angegeben.

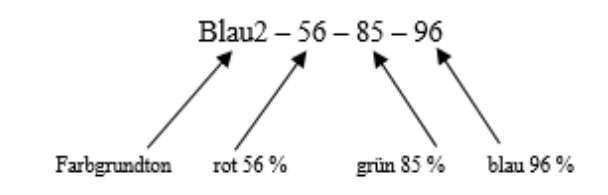

<span id="page-8-1"></span>*Abbildung 6 Farbcode*

Randlinie – Breite/width Strichstärke in 1/100 mm.

Randlinie – Abschluss/linecaps Legt fest, wie die Linie an den Endpunkten zu zeichnen ist.

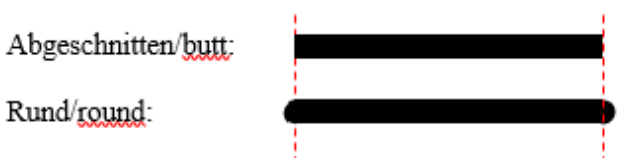

<span id="page-9-0"></span>*Abbildung 7 Abschluss von Linien*

Randlinie – Scheitel/linejoin

Legt fest, wie die Verbindung an den Scheitelpunkten zu zeichnen ist.

Spitz/miter:

Rund/round:

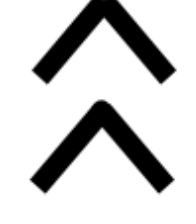

<span id="page-9-1"></span>*Abbildung 8 Scheitel von Linien*

Randlinie – Strichart/DashedStroke

Legt fest, wie gestrichelte Linien gezeichnet werden.

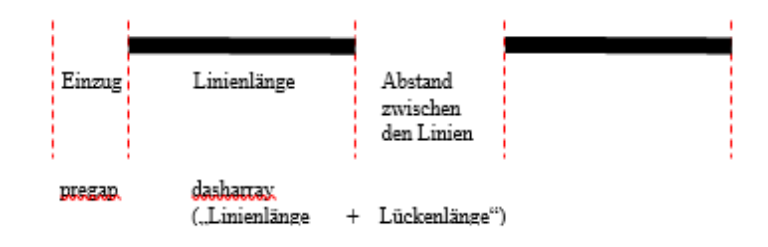

<span id="page-9-2"></span>*Abbildung 9 Spezifikation von gestrichelten Linien*

#### **Linie/Line**

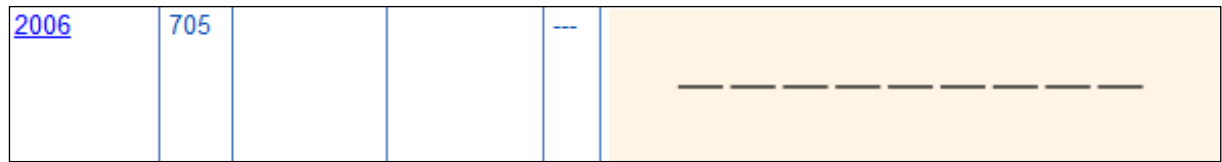

<span id="page-9-3"></span>*Abbildung 10 Auszug aus RuleSet ALKIS-FB (Signaturenkatalog, formalisiert)*

#### Strichstärke/width Strichstärke in 1/100 mm.

#### Linienabschluss/linecaps

Legt fest, wie die Linie an den Endpunkten zu zeichnen ist.

#### Linienscheitel/linejoin

Legt fest, wie die Linie an den Endpunkten zu zeichnen ist.

#### Linienfarbe/color

Die Farbe wird mit dem Farbgrundton und den jeweiligen Farbanteilen in % angegeben.

## Strichart/DashedStroke/CompoundStroke Legt fest, wie gestrichelte Linien gezeichnet werden.

### **Sonderform punktierte Linie**

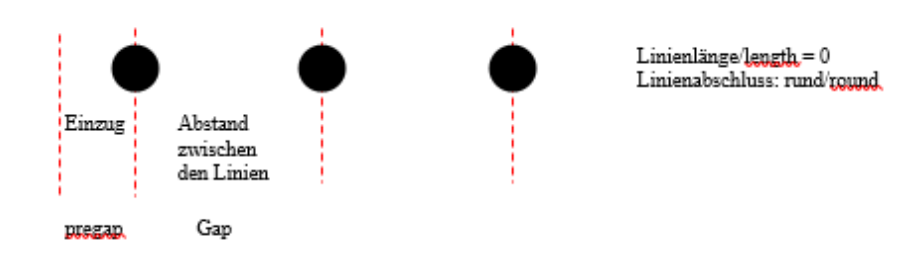

<span id="page-10-0"></span>*Abbildung 11 punktierte Linie*

#### **Sonderform strich-punktierte Linie/CompoundStroke**

Strich-punktierte Linien werden aus einer gestrichelten und einer punktierten Linie aufgebaut.

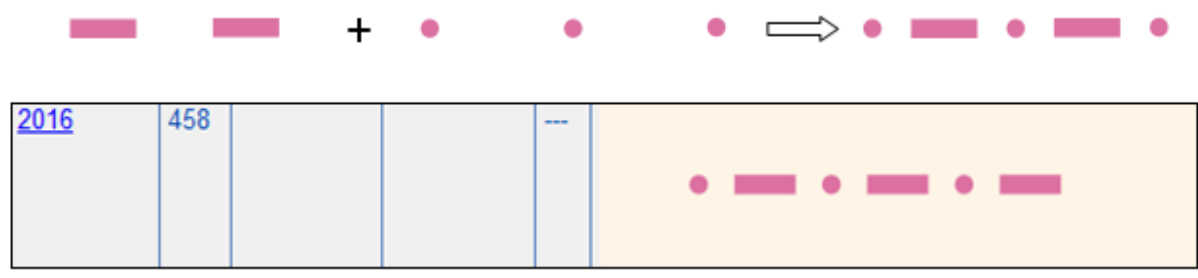

<span id="page-10-1"></span>*Abbildung 12 Auszug aus RuleSet ALKIS-FB (Signaturenkatalog, formalisiert)*

#### **Sonderform Linie mit Kontur**

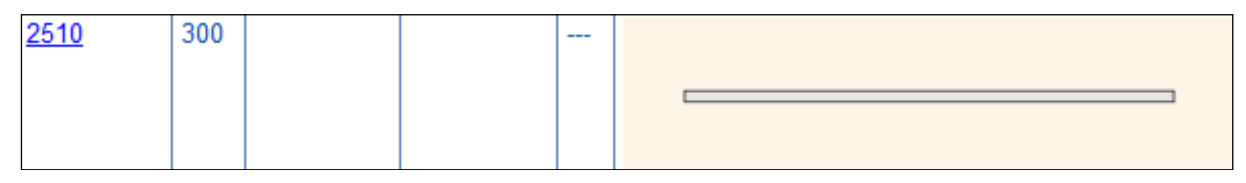

<span id="page-10-2"></span>*Abbildung 13 Auszug aus RuleSet ALKIS-FB (Signaturenkatalog, formalisiert)*

#### **Symbol**

Symbole werden aus Flächen, Linien und Texten zusammengesetzt. Größe, Form und Lage der einzelnen Elemente zueinander ist in einem kartesischen Koordinatensystem mit Abszisse x (positiv nach Osten) und Ordinate y (positiv nach Norden) beschrieben. Die Grundform, mit der eine Fläche aufgebaut wird (z. B. Rechteck, Kreis oder Polygon), steht vor den jeweiligen Koordinaten. Die Reihenfolge der Zeichnung der einzelnen Elemente ist fortlaufend nummeriert. Der Bezugspunkt des Symbols entspricht in der Regel dem Ursprung des Koordinatensystems.

Bei zusammengesetzten Symbolen (CompositeGraphic) bestehend aus Fläche (AreaGraphic), Linie (LineGraphic) und Text (TextGraphic) wird die Reihenfolge der Zeichnung bestimmt durch die Reihenfolge im Code.

| 3336 | 350 |  | $- - -$ |   |
|------|-----|--|---------|---|
|      |     |  |         | D |
|      |     |  |         |   |
|      |     |  |         |   |

<span id="page-11-1"></span>*Abbildung 14 Auszug aus RuleSet ALKIS-FB (Signaturenkatalog, formalisiert)*

Die Grundform "Kreis" wird mit den Koordinaten des den Kreis umgebenden Quadrates beschrieben. Soll nur ein Segment dargestellt werden, so sind die Koordinaten des Vollkreises sowie der Anfangsund Endwinkel des zu zeichnenden Segments in Neugrad (gon) angegeben. Die Nullrichtung zeigt nach Norden, der Drehwinkel verläuft im Uhrzeigersinn.

Die Grundform "Kreis" wird mit dem "arc to" Kommando des d-Attributes des SVG-Path Elementes (in Karteneinheiten) beschrieben.

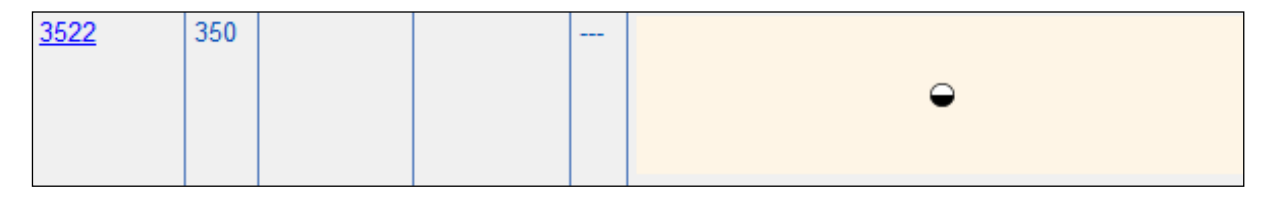

<span id="page-11-2"></span>*Abbildung 15 Auszug aus RuleSet ALKIS-FB (Signaturenkatalog, formalisiert)*

## <span id="page-11-0"></span>**2.1.2 Darstellungspriorität (zIndex)**

Dreistellige Zahl, die innerhalb der Präsentationsregel (Rule) als zIndex geführt wird und festlegt, in welcher Reihenfolge sich ggf. überlagernde Signaturen gezeichnet werden sollen. Signaturen mit hohen Werten liegen über Signaturen mit niedrigeren Werten.

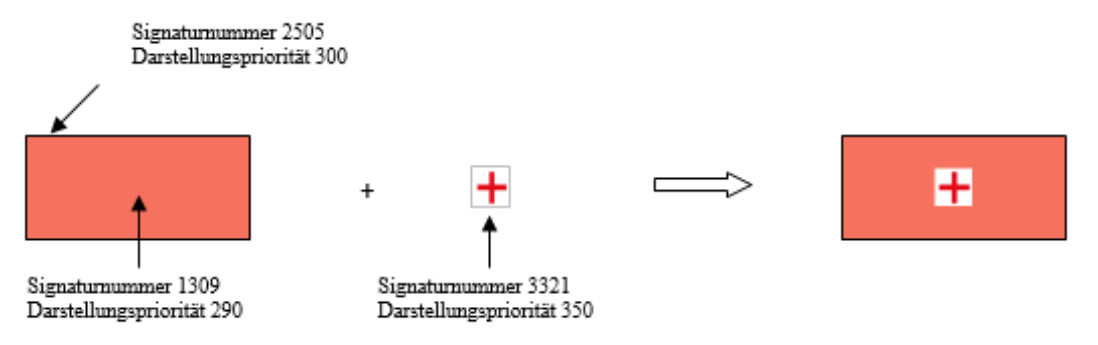

<span id="page-11-3"></span>*Abbildung 16 Beispiel 1 zur Darstellungspriorität*

Bei konkurrierenden Signaturen des Typs Linie, die sich die gleiche Geometrie teilen, insbesondere bei Objekten, die an einem Geometriethema teilnehmen, wird die Signatur mit der höchsten Darstellungspriorität präsentiert. Die anderen Linien werden ausgefiltert und kommen nicht zur Darstellung.

Vorbemerkungen

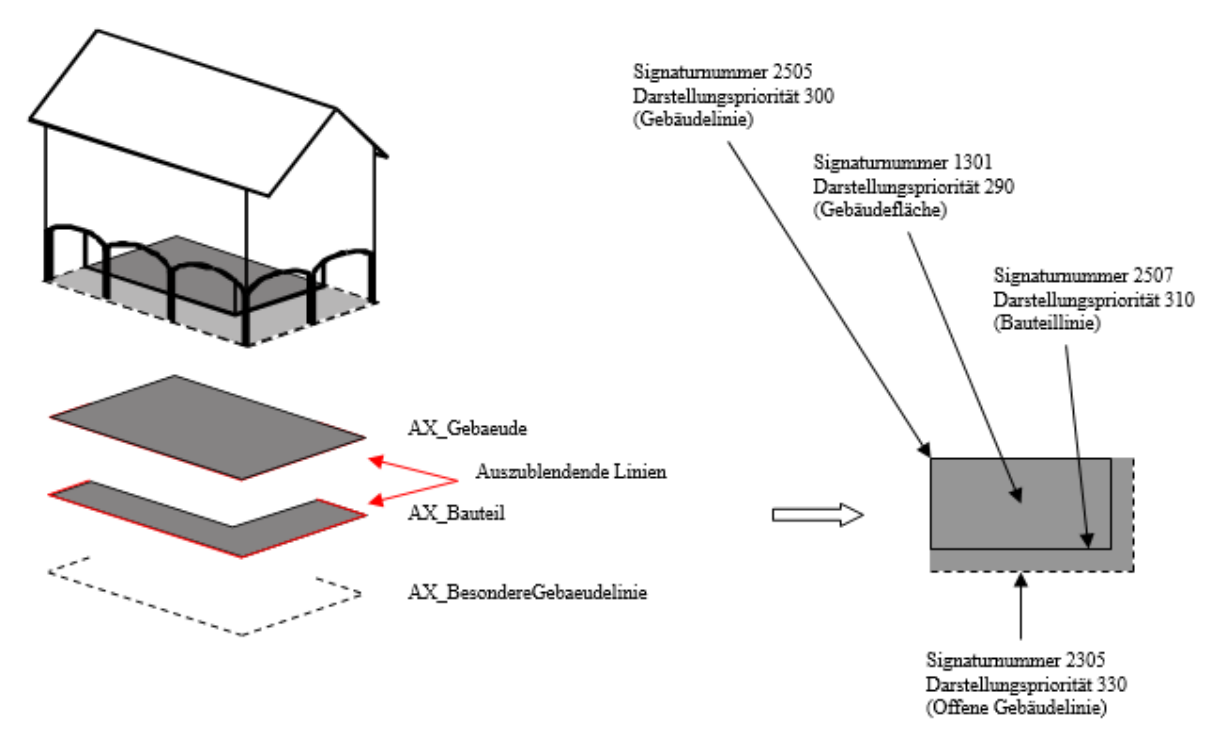

<span id="page-12-0"></span>*Abbildung 17 Beispiel 2 zur Darstellungspriorität*

Selbstständige Gebäudeobjekte können sich überschneiden. Die Darstellung dieser z. T. sehr komplexen Strukturen folgt der Ansicht aus der Vogelperspektive, wobei der Grundriss, ggf. vorhandene Bauteil- oder Bauwerkslinien, Hausnummern und Gebäudefunktionen des überlagerten Gebäudes vollständig zu erkennen sind. Der Flächendecker des zuoberst darzustellenden Gebäudes muss ggf. in seiner Darstellungspriorität angehoben werden.

Zur Erhöhung der Darstellungspriorität wird ein flächenförmiges Präsentationsobjekt (AP\_FPO) mit Signaturnummer (SNR) abgelegt, wobei die Darstellungspriorität (DPR) um "1" erhöht und die Relation 'dientZurDarstellungVon' auf das obenliegende Gebäude gebildet wird. Die Umringsgeometrie des Gebäudes wird für das AP\_FPO übernommen. Das Attribut 'art' ist in diesem Fall mit "Gebaeudeueberlagerung" zu belegen.

### **Überlagerung von Gebäuden**

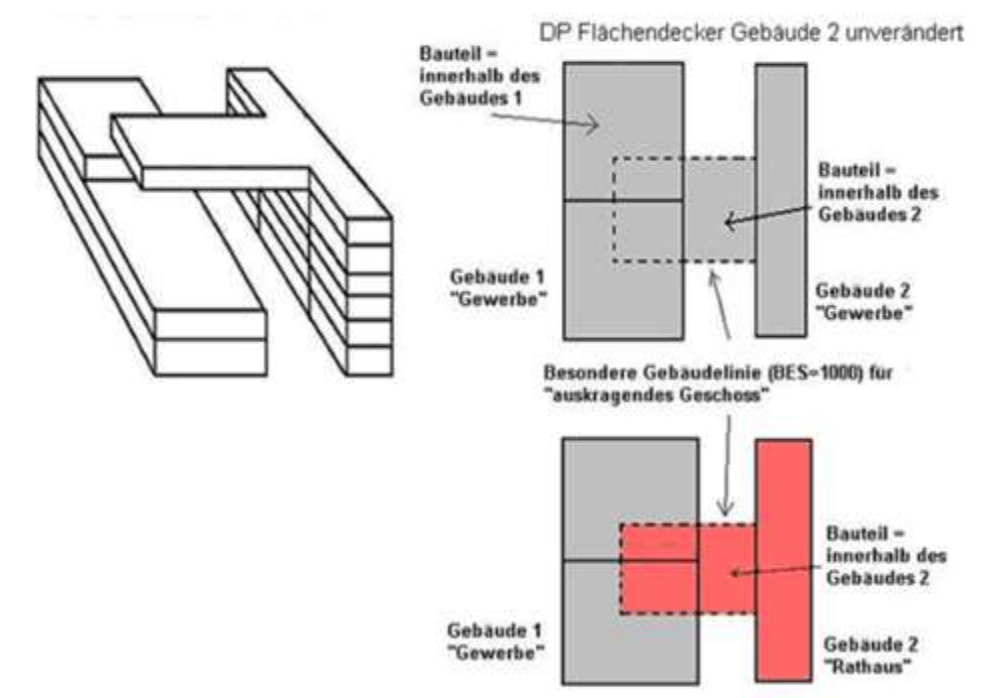

DP Flächendecker Gebäude 2 angehoben

<span id="page-13-0"></span>*Abbildung 18 Überlagernde Gebäude*

#### Dagegen werden

- politischen Grenzen (OA 11002, Werte 2500 und 7101 7104)
- Grenzen der Katasterbezirke (OA 11002, Werte 3000 und 7003)
- Schutzgebietsgrenzen (OA 71005 und OA 71007)
- Abgrenzungen der Schätzungsflächen (OA 72001)

trotz identischer Geometrie unterlagert zu den Flurstücksgrenzen dargestellt.

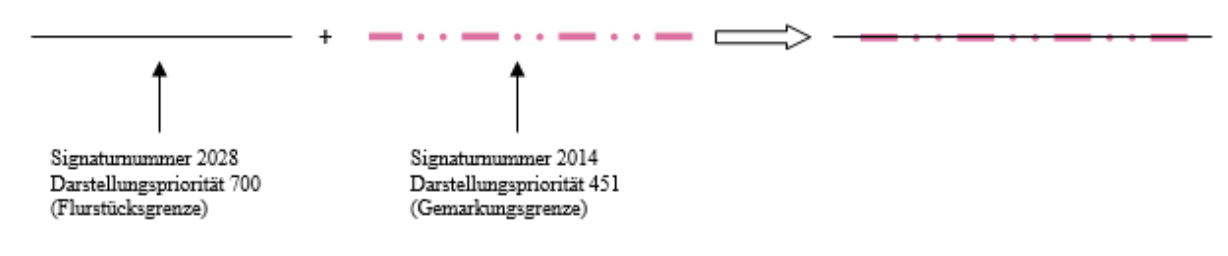

<span id="page-13-1"></span>*Abbildung 19 Kombinierte Signaturen*

#### **Darstellungspriorität (zIndex) und Unterführungsrelation**

Unterführungsrelationen heben die jeweils betroffenen Objekte aus der regulären Präsentationsebene der Grundflächen in die nächst höhere. Bei mehrfachen Unterführungsrelationen werden mehrere Präsentationsebenen aufgespannt. Die Reihenfolge der Zeichnung der Signaturen, die die Darstellungspriorität festlegt, gilt für die jeweilige Präsentationsebene. Die Hierarchie der Darstellung wird durch Auswertung der Unterführungsrelationen gewonnen.

Flurstücksgrenzen und Flurstücksnummern nehmen an dieser Systematik nicht teil. Sie werden stets mit höchster Priorität – also immer sichtbar – dargestellt.

Flächenförmige Bauwerke der Objektart 53001 AX\_BauwerkImVerkehrsbereich bzw. 53009 AX\_BauwerkImGewaesserbereich, deren unterirdische Lage sich nicht aus der Belegung eines Attributs 'lageZurErdoberfläche' heraus, sondern aus ihrer Definition selbst ergibt, werden in den ALKIS-Präsentationen, gestrichelt angedeutet. Da Präsentationen immer die Vogelperspektive besitzen, dürfen Objekte der Tatsächlichen Nutzung, Klassifizierungen und andere unterirdisch liegende Bauwerke (z.B. Gleise im Tunnel), die eine direkte oder indirekte Unterführungsrelation auf das unterirdische Bauwerk besitzen, in welchem sie verlaufen, nicht zur Präsentation kommen.

Für folgende unterirdisch verlaufende Bauwerke trifft der beschriebene Sachverhalt zu:

OA 31002: AX Bauteil BAT 2610 ,Durchfahrt im Gebäude'

OA 31002: AX\_Bauteil BAT 2620 ,Durchfahrt an überbauter Verkehrsstraße'

OA 53001: AX\_BauwerkImVerkehrsbereich BWF 1900 ,Durchfahrt'

OA 53001: AX\_BauwerkImVerkehrsbereich BWF 1870 ,Tunnel, Unterführung'

OA 53002: AX\_Strassenverkehrsanlage ART 2000 ,Furt'

OA 53009: AX\_BauwerkImGewaesserbereich BWF 2010 ,Durchlass'

OA 53009: AX\_BauwerkImGewaesserbereich BWF 2011 , Rohrdurchlass'

OA 53009: AX\_BauwerkImGewaesserbereich BWF 2012 ,Düker'

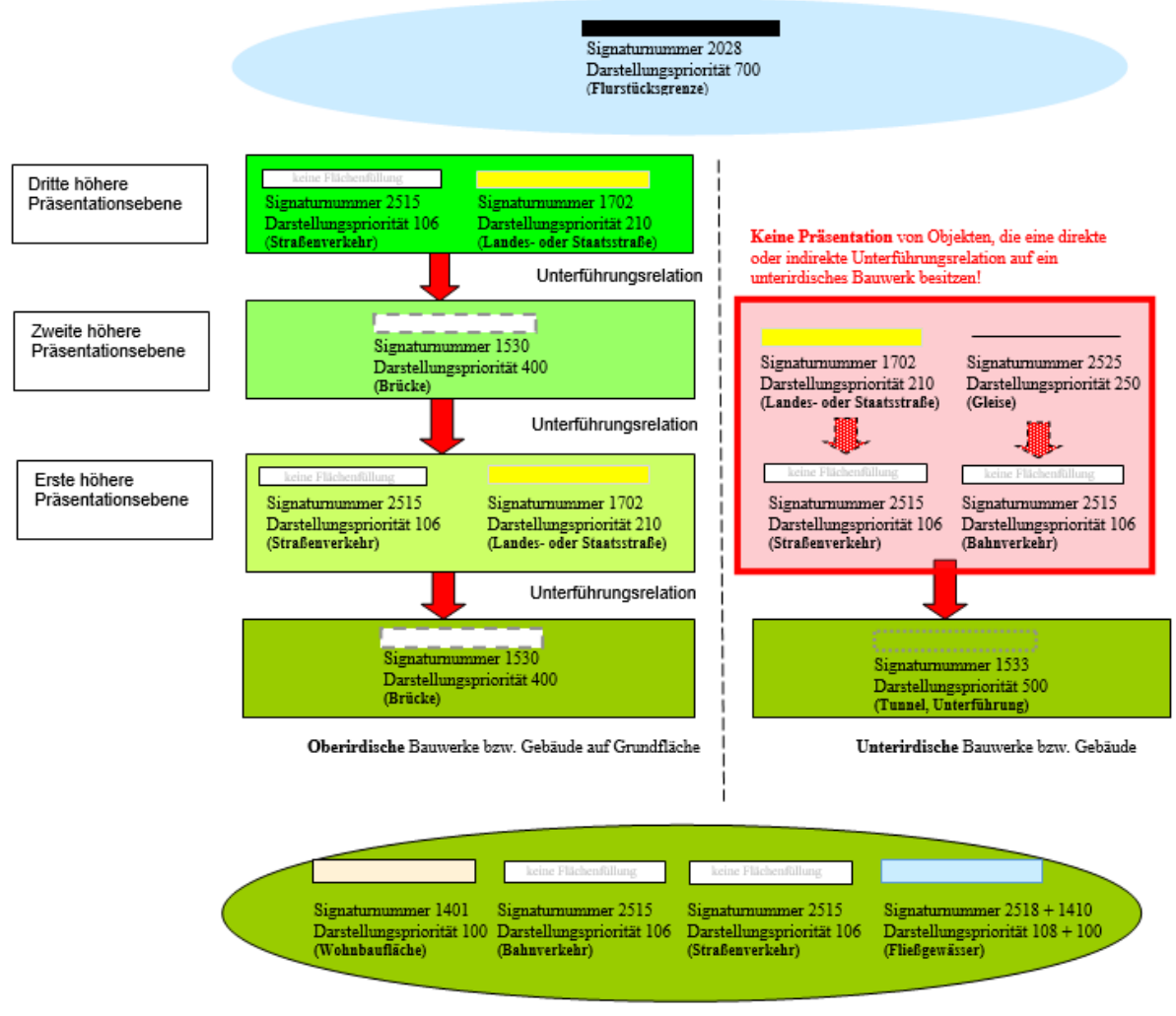

Reguläre Präsentationsebene - Grundfläche

<span id="page-15-1"></span>*Abbildung 20 Unterführungsrelationen*

#### **Weitere Signatureigenschaften**

Die weiteren Signatureigenschaften sind vom jeweiligen Signaturtyp abhängig.

#### <span id="page-15-0"></span>**2.2 Position und Positionierungsregeln (DesignRules)**

#### **Standardposition**

Präsentiert wird gewöhnlich die Geometrie eines Objektes, z. B. Wohnbaufläche oder Grenzlinie. Weicht die Präsentation von der Geometrie ab, z. B. Symbol auf einer Fläche, so ist die Signatur an der Standardposition:

- bei Flächen (Flächenschwerpunkt)
- bei Linien (Linienmitte)

anzuordnen, sofern in den Ableitungsregeln keine davon abweichende Positionierungsvorschrift angegeben ist.

#### **Abweichende Position**

Abweichend von der Standardposition können auch Signaturen außerhalb des Objektschwerpunktes des linien- oder flächenförmigen Objektes platziert werden. Hierzu werden in der Positionierungsregel die entsprechenden metrischen Angaben der Verschiebung angegeben (siehe Abb. 18).

Diese Regeln werden benötigt, wenn permanent von einer vordefinierten Standardposition abgewichen werden soll. Sofern diese Positionierungsregeln nicht zum Ziel führen, kann ein Präsentationsobjekt mit individueller Position angelegt werden.

Bei der kombinierten Darstellung von Symbolen und Textelementen ist die Positionierung des Textes vom Bezugspunkt des Symbols abhängig und wird z.B. von der nachfolgenden Positionierungsregel gesteuert. Der Bezugspunkt des Symbols bildet den Koordinatenursprung.

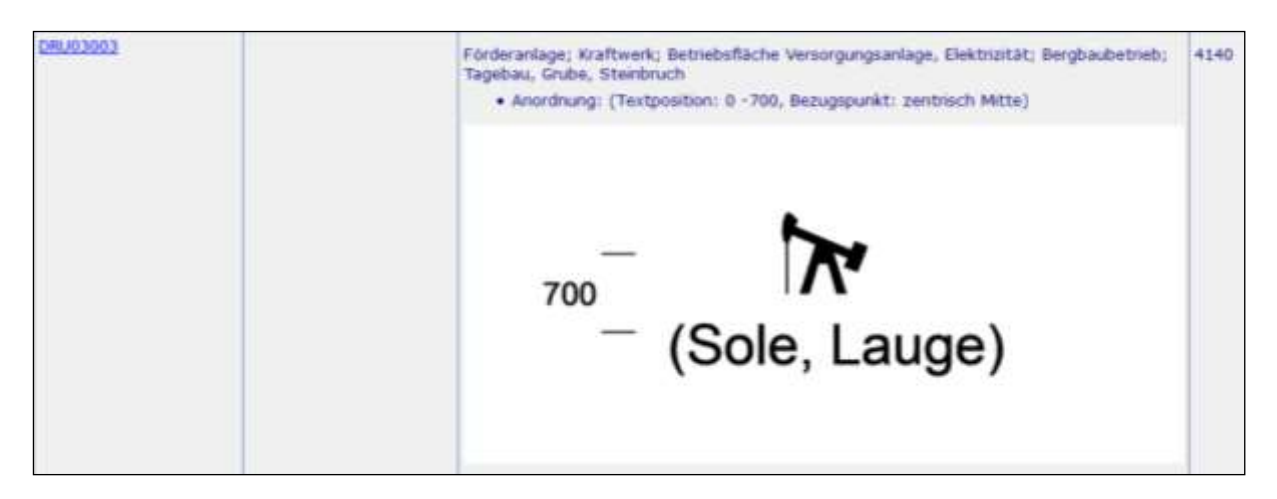

<span id="page-16-0"></span>*Abbildung 21 Auszug aus DesignRules ALKIS-FB*

Bei dieser Präsentation wird die Zeichnung der Mauer mittig auf die Geometrie (P<sub>1</sub>, P<sub>2</sub>) des zugrundeliegenden Objektes gesetzt. Eine linienförmige (Grenz-)Mauer (Mauermitte) erhält dadurch folgende Darstellung:

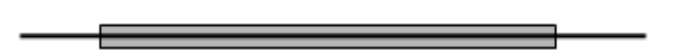

<span id="page-16-1"></span>*Abbildung 22 Darstellung der Mauermitte auf der Mauer*

In Sonderfällen hat die Bezugslinie eine von der Mitte der Signatur abweichende Position.

Z.B. Mauerkante, rechts: Bezugslinie um + 75/100 mm aus der Mitte zur Kante der Signatur verschoben. Der Verschiebebetrag ist in der Positionierungsregel, die bei der Präsentationsregel angegeben ist, vorgegeben. Die Bezugslinie muss orientiert sein.

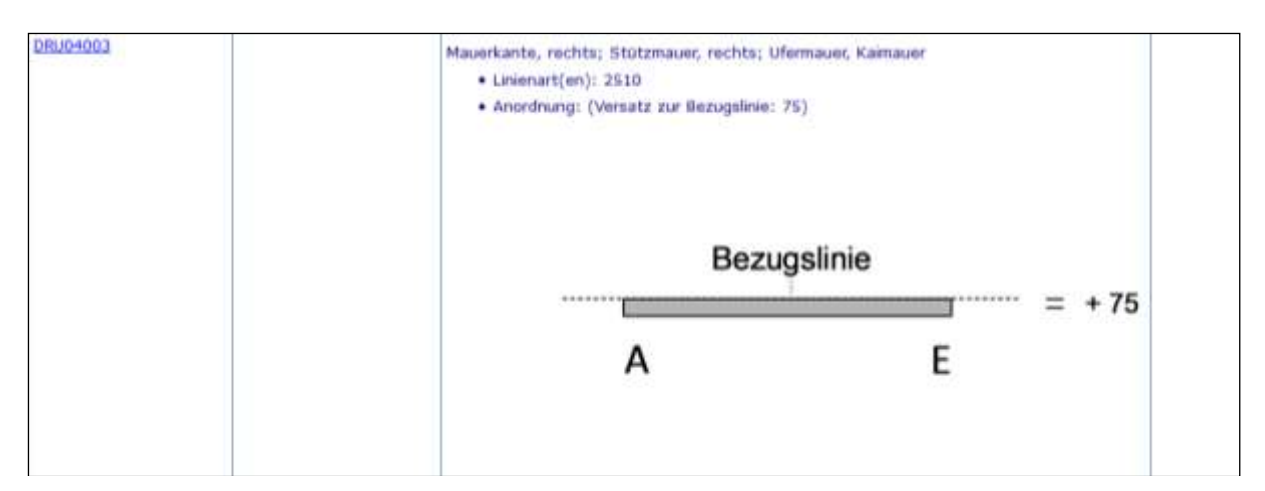

<span id="page-17-0"></span>*Abbildung 23 Auszug aus DesignRules ALKIS-FB*

#### **Komplexe Signaturen**

Komplexe Signaturen sind im Modell nicht vorgesehen. Komplexe Linien wie z. B. Graben mit Knick bestehen aus mehreren Signaturen, die regelmäßig angeordnet werden. Abbildungen komplexer Signaturen werden durch die Anwendung mehrerer Positionierungsregeln gebildet, da jede Einzelsignaturnummer (3488, 3601 und 3632) durch eine entsprechende Positionierungsregel verarbeitet wird. Dabei wird in jeder Positionierungsregel nur eine Signaturnummer übergeben. Im Beispiel werden Fließrichtungspfeil PNR 2023, Busch PNR 2025 und Knick PNR 2125 durch je eine Positionierungsregel angeordnet und bilden nach Anwendung aller Positionierungsregeln das gewünschte Bild.

Komplexe Darstellung von Graben mit Knick, links:

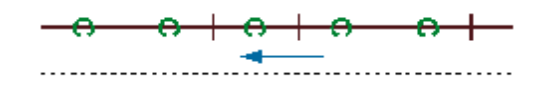

<span id="page-17-1"></span>*Abbildung 24 Darstellung von Graben mit Knick*

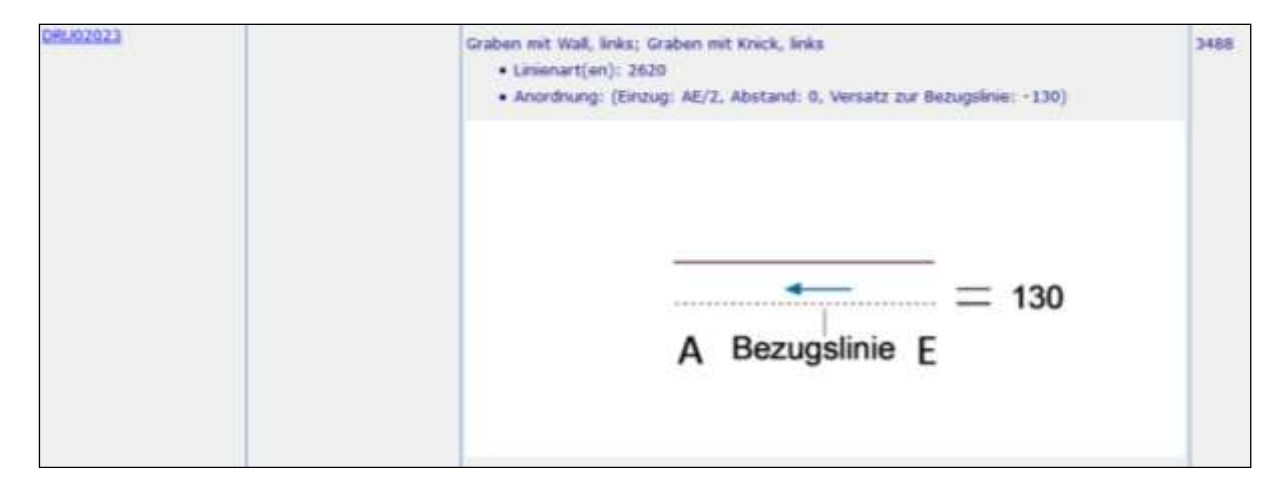

#### **Benötigte Positionierungsregeln für die Darstellung von Graben mit Knick, links:**

<span id="page-17-2"></span>*Abbildung 25 Auszug aus DesignRules ALKIS-FB*

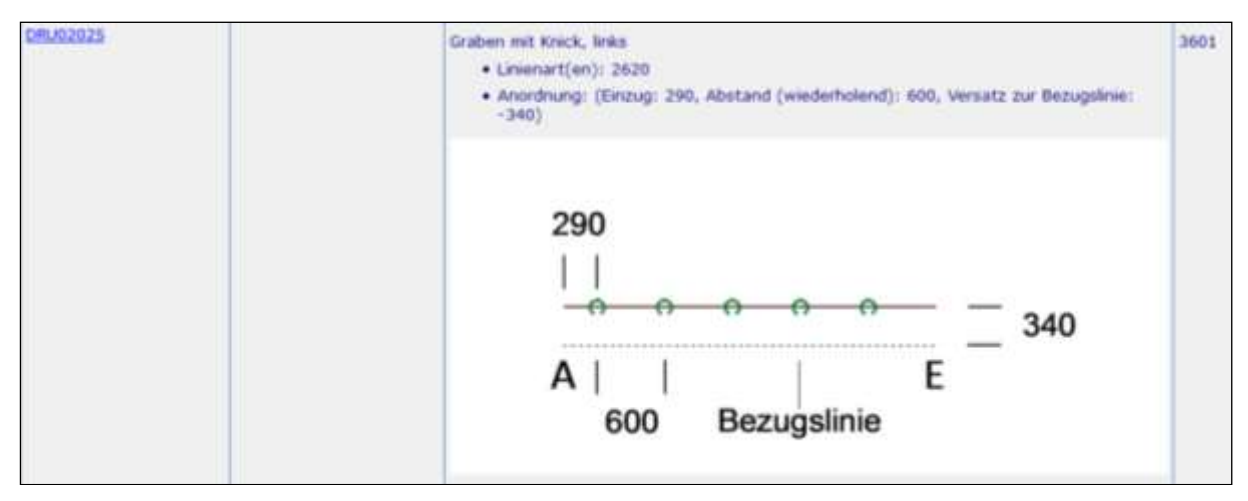

<span id="page-18-0"></span>*Abbildung 26 Auszug aus DesignRules ALKIS-FB*

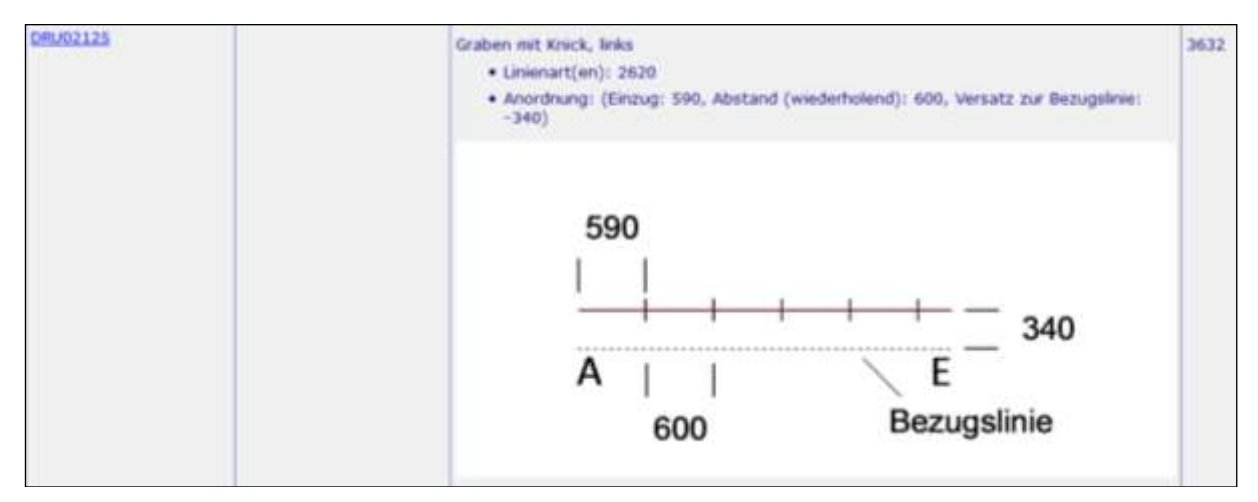

<span id="page-18-1"></span>*Abbildung 27 Auszug aus DesignRules ALKIS-FB*

#### **AP\_Darstellung**

Die flächenhafte Bemusterung mit Einzelsymbolen wird durch die Anlage eines AP\_Darstellung gesteuert.

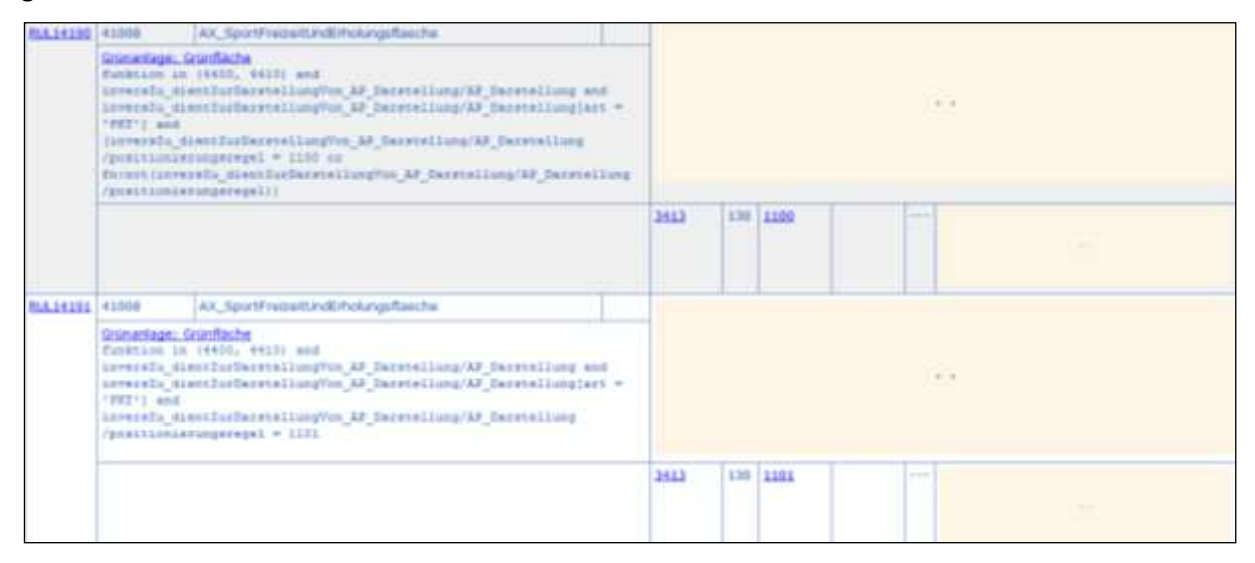

#### <span id="page-19-0"></span>*Abbildung 28 Auszug aus RuleSet ALKIS-FB*

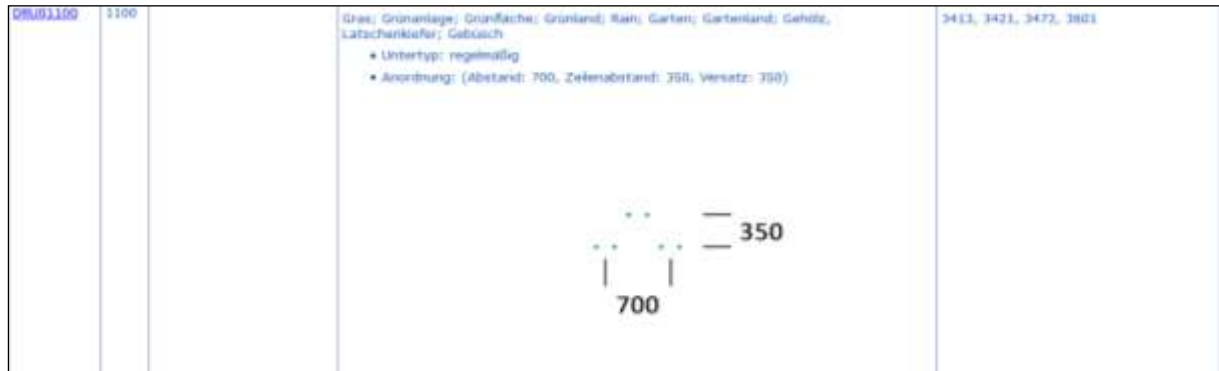

<span id="page-19-1"></span>*Abbildung 29 Auszug aus DesignRules ALKIS-FB*

Ist kein AP\_Darstellung vorhanden, wird das Einzelsymbol an der Standardposition Flächenschwerpunkt dargestellt. Ansonsten wird die Fläche mit Einzelsymbolen entsprechend der in AP\_Darstellung gespeicherten Positionierungsvorschrift bemustert. Die zulässigen Positionierungsregeln sind in den Ableitungsregeln angegeben.

Weiterhin wird AP\_Darstellung verwendet, um ungewünschte Darstellungen zu unterdrücken, indem AP\_Darstellung mit der Signaturnummer 6000 belegt wird.

#### **Dichte-Angabe bei zufällig verteilten Flächenmustern**

Die Dichte gibt an, wie viele der bei einer regelmäßigen flächenhaften Bemusterung darstellbaren Signaturen (Dichte = 100) bei der unregelmäßigen Bemusterung tatsächlich dargestellt werden. Die unregelmäßige Bemusterung erfolgt mit dem gleichen Raster wie die regelmäßige. Es wird jedoch nur die Anzahl von Signaturen dargestellt, wie durch die Dichte angegeben.

## <span id="page-20-0"></span>**2.3 Selbstdefinierte Funktionen (Functions)**

Verbale Beschreibungen selbstdefinierter Funktionen, welche für die Ausgestaltung der Präsentation notwendig sind.

| Name                              | <b>Arguments</b> |        | Rückgabe Erläuterung                                                                                                    |
|-----------------------------------|------------------|--------|----------------------------------------------------------------------------------------------------|
| HDEHE ALIS POSITION               | (geometry)       | string | Ein AP PTO der Objektars 14003 AX PumbortAU, das die Eigenischaft "HOEHE, AUS, POSITION" hat und mit<br>Apstand 500 noben einem Objekt der Objektart 61009 AX Besonderer/SpoorsphischerPunkt nitt seiner<br>verodelen Höhe präsentert werden sok. |
| HIMENISCH NACH ROEMISCH (numeric) |                  | string | Ein AP, PTO der Objektart 31001 AX. Gebaeude, das die Eigenschaft numerisch hat aber mit Ritmischen Zahlen<br><b>TRIAL INSTRUCT WATER</b>                                                                                                    |

<span id="page-20-3"></span>*Abbildung 30 Auszug aus Functions ALKIS-FB*

## <span id="page-20-1"></span>**2.4 Schriften (Fonts)**

Hier finden sich die im jeweiligen Signaturenkatalog verwendeten Schriften wieder.

|                 | <b>Name</b>     | SAIL          | <b>Schnitt</b> | <b><i><u>Huntine</u></i></b>   |
|-----------------|-----------------|---------------|----------------|--------------------------------|
|                 | Arial           | <b>SETRAI</b> | nama1          | Signaturenkatalog ALKIS        |
| FOADUOU.        | Artist          | more.1        | buts           | <b>Signaturenkatalog ALKIS</b> |
| F0N00003        | Times New Roman | norms)        | <b>NETRAT-</b> | Signaturenkatalog ALKIS        |
| FOR 2000-       | Anat            | 178112        | <b>HOMAT</b>   | Signaturenkatalog ALKIS        |
| <b>FEMODORS</b> | <b>Artist</b>   | italis        | by 1 g         | <b>Signaturenkatalog ALKIS</b> |

<span id="page-20-4"></span>*Abbildung 31 Auszug aus Fonts ALKIS-FB*

# <span id="page-20-2"></span>**2.5 Farbtabelle (Colors)**

Hier finden sich die im jeweiligen Signaturenkatalog verwendeten Farben wieder. Maßgeblich sind die angegebenen RGB-Farben.

| <b>TIO</b>       | Natrice                     | <b>Fartsburguiet</b> | 身后目                        |               |                    | <b>CMYK</b>     |                                      |           |                    | Wab                               |
|------------------|-----------------------------|----------------------|----------------------------|---------------|--------------------|-----------------|--------------------------------------|-----------|--------------------|-----------------------------------|
|                  |                             |                      | rat ta                     | continuities. | <b>Information</b> | <b>Cyran/In</b> | magenta's yellow'r.                  |           | <b>Schunary Ma</b> |                                   |
| COL00001         | must!                       |                      |                            |               |                    |                 | 205.80 299.60 228.99 2.80 2.90 2.90  |           |                    | <b>A</b> ffffff                   |
| COL00002         | Grault                      |                      | 78.00                      | 79,00         | 70.98              | 33,00           | 0.02,001                             | 10,00     | 2,98.              | <b>PESTICS</b>                    |
| 008.00003        | Grand.<br><b>CONTRACTOR</b> |                      | 15.55                      | 90.00         | 85,58              | 11,50           | 13,36                                | 55,88     | 5.08               | <b><i><u>betweend</u></i></b>     |
| COL00004         | Scheart                     |                      |                            |               |                    |                 | 8.80 8.00 8.80 8.00 8.80 8.80 181.80 |           |                    | $-9000000$                        |
| 00600005         | Grau3                       |                      | 88.90                      | 100.00        | 30,08              | 88,00           | 1.88,001                             | 80.00     | $9 - 98$           | 1100000                           |
| <b>COLODOGIS</b> | <b>Grand</b>                |                      | 34.30<br><b>STATISTICS</b> | 96.00         | 84.15              | 4.34            | 4.34                                 | 4.00      | 1.11               | 8252525                           |
| COL00007         | <b>Oraluff</b>              |                      | 41,21                      | $-45.32$      | 40.39              | 42.32           | $-141.22$                            | $-140.32$ | $9 - 311$          | <b>VOTETTE</b>                    |
| 00600008         | Graud                       |                      | 41.597                     | 10.00         | 80,08              | 25,00           | 44.30 (                              | 10.00     | 0.08               | <b><i><u>Bibliography</u></i></b> |

<span id="page-20-5"></span>*Abbildung 32 Auszug aus Colors ALKIS-SW*

## <span id="page-21-0"></span>**3 Ausgabekopf, Legende und Standbogen der Liegenschaftskarte**

#### <span id="page-21-1"></span>**3.1 Allgemeines**

Die Standbögen für die einzelnen ALKIS-Standardausgaben beziehen sich auf das Ausgabemedium DIN A4 Hochformat und beschreiben

- 1. die Blattaufteilung
- 2. die Positionen der Ausgabeinhalte auf dem Ausgabemedium
- 3. die Reihenfolge der Ausgabeinhalte auf dem Ausgabemedium
- 4. die Darstellung der festen Texte und der Ausgabeinhalte in der verwendeten Schriftart und Schriftgröße

Bei den Mustern wurden die Standbögen um Ausgabeinhalte ergänzt, um damit eine Ansicht zu den einzelnen Produktausgaben zu erhalten.

Die Standbögen und Muster werden für die Ausgaben, die die ALKIS-Standardausgabe mit dem Grunddatenbestand darstellen, bereitgestellt.

Hinweis: Standbogen und Muster bei einer Druckausgabe mit "Tatsächliche Größe" ausgeben.

## <span id="page-21-2"></span>**3.2 Erläuterungen zum Standbogen**

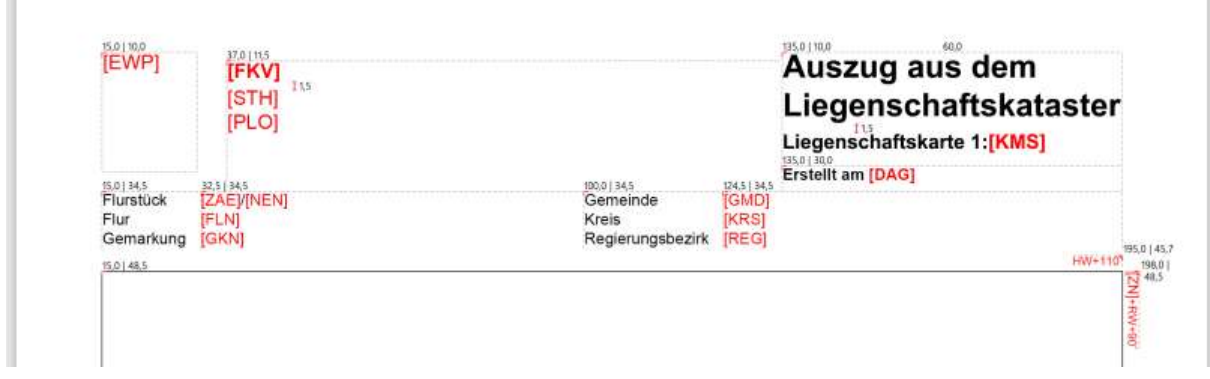

<span id="page-21-3"></span>*Abbildung 33 Beschreibung Standbogen - Kopf*

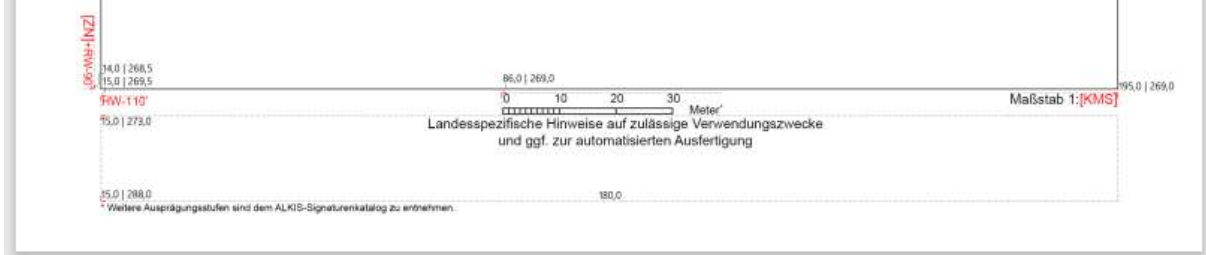

<span id="page-21-4"></span>*Abbildung 34 Beschreibung Standbogen - Fuß*

## <span id="page-22-0"></span>**3.2.1 Positionsangaben und Abstände**

Die Positionsangaben für die Textfelder bzw. Bildobjekte werden als Koordinaten in einem metrischen System in der Einheit [mm] angegeben.

Der Ursprung des Koordinatensystems [ x =0,0 mm| y = 0,0 mm ] befindet sich in der linken oberen Ecke des Blattes, die x-Achse zeigt nach rechts und die y-Achse nach unten. Getrennt sind die Koordinatenpaare mit einem "|". Sie beziehen sich auf den roten Punkt der durch zwei rote Striche (rechts und unten) eingefasst ist.

Zahlenwerte, die an einem roten Punkt mit einem vertikalen roten Strich dargestellt sind, sind reine x-Werte, um die Abstände darzustellen.

Alle weiteren Zahlen sind Breiten der Textfelder oder vertikale Abstände zwischen zwei Texten.

Beispiel:

5. Das Landeswappen (Attributart <enthaeltEWP>, AAA:Kennung "EWP") wird mit seiner linken oberen Ecke an die Position 10 mm von oben und 15 mm von links des oberen bzw. linken Blattrandes platziert. Eine Größe für die Datei ist nicht definiert.

#### oder

6. Der Text "Auszug aus dem Liegenschaftskataster" wird mit seiner linken oberen Ecke an die Position 10 mm von oben und 135 mm von links des oberen bzw. linken Blattrandes platziert. Der Text wird fortlaufend in zwei Zeilen ausgegeben. Im Abstand von 1,5 mm vom unteren Rand des Textes wird die Art der Ausgabe (Attributart <artDerAusgabe>, AAA:Kennung "ADA") ausgegeben.

## <span id="page-22-1"></span>**3.2.2 Inhalte**

Die verwendeten Schriftgrößen und -stile entsprechen den Schriften aus der Signaturenbibliothek (vgl. Abschnitt [3.2.4\)](#page-24-0).

Die Texte in schwarzer Schrift sind unveränderlich und beschreiben die darzustellende Information.

Die in eckigen Klammern gefassten roten 3-stelligen Buchstabenkombinationen bzw. Buchstaben repräsentieren variable Werte, deren Bedeutung im AAA-Ausgabekatalog ("AAA:Kennung") beschrieben ist.

Bei den Texten im Fußbereich sind zusätzlich Hinweise enthalten.

## <span id="page-22-2"></span>**3.2.3 Erläuterung der Präsentationsregeln**

Die Präsentationsregel enthält die Angabe wie bestimmte Attribut- und/oder Wertearten oder Kombinationen von Attribut- und/oder Wertearten der ALKIS-Ausgabedaten signaturiert werden. Hierzu werden die Kennungen der Objekt- und Attributarten und die Wertearten mit ihrem Wert aus dem Objektartenkatalog der ALKIS-Bestandsdaten bzw. -Ausgabekatalog verwendet.

In den Präsentationsregeln wird davon ausgegangen, dass im Fachobjekt die aus abstrakten Klassen oder Datentypen vererbten Eigenschaften zur Verfügung stehen. Für die Ausgabe von Kennungen und Werten im Klartext werden entsprechende, im System abgelegte Schlüsselkataloge vorausgesetzt. Weicht der auszugebende Text vom Klartext ab, wird im Signaturenkatalog der auszugebende Text angegeben.

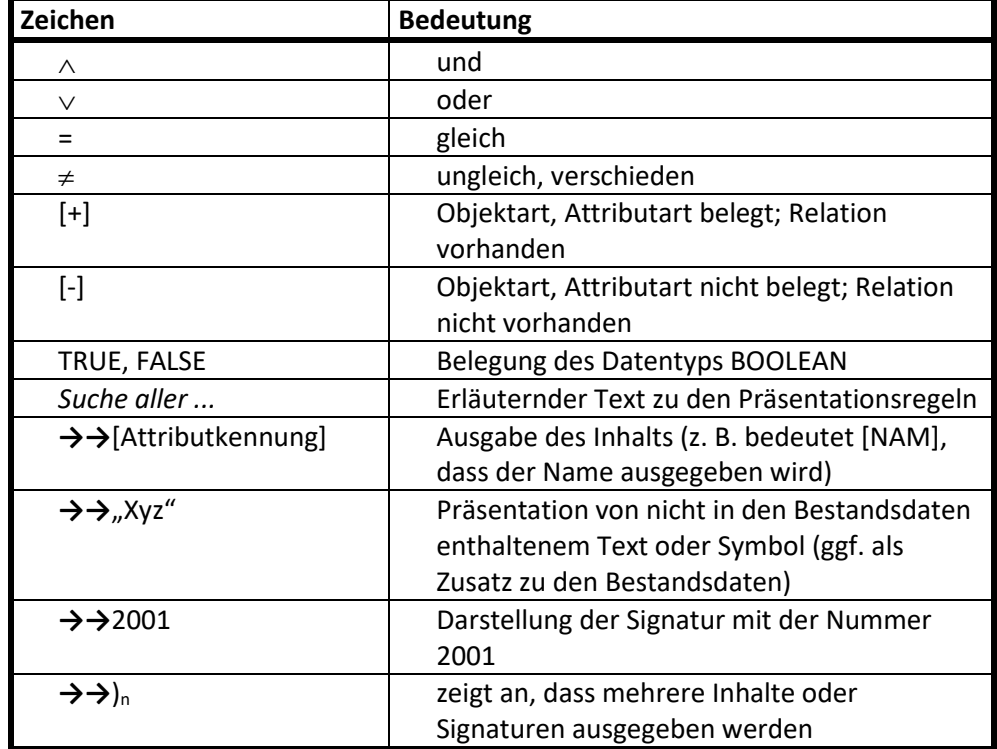

Die in den Präsentationsregeln enthaltenen Zeichen haben folgende Bedeutung:

# <span id="page-24-0"></span>**3.2.4 Schriftarten für Ausgabekopf und Legende**

Übersicht der Schriftarten im formalisierten Signaturenkatalog zum Ausgabekopf und der Legende.

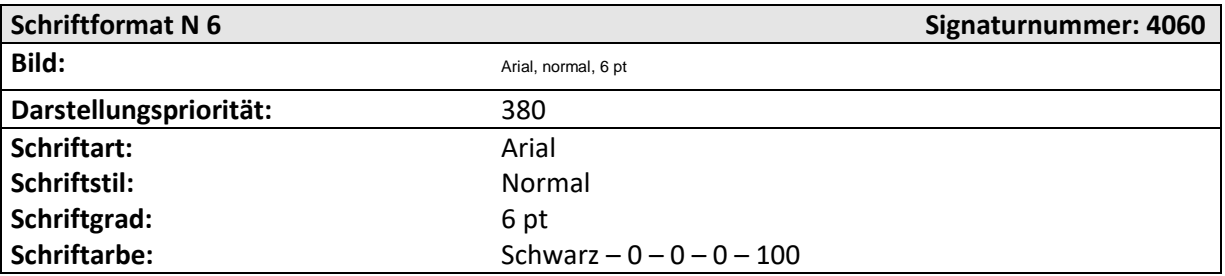

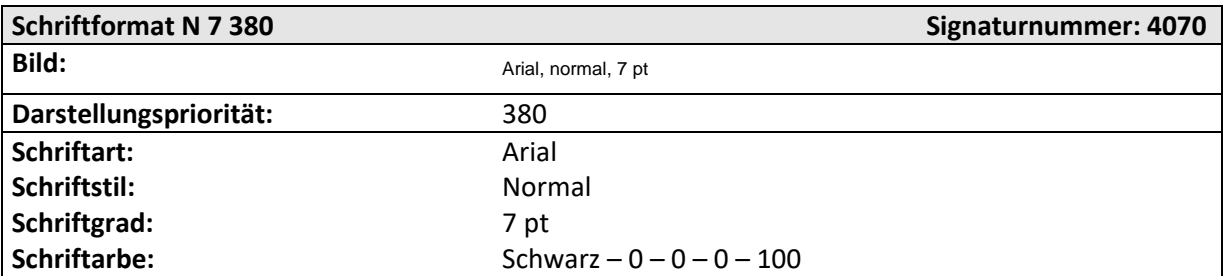

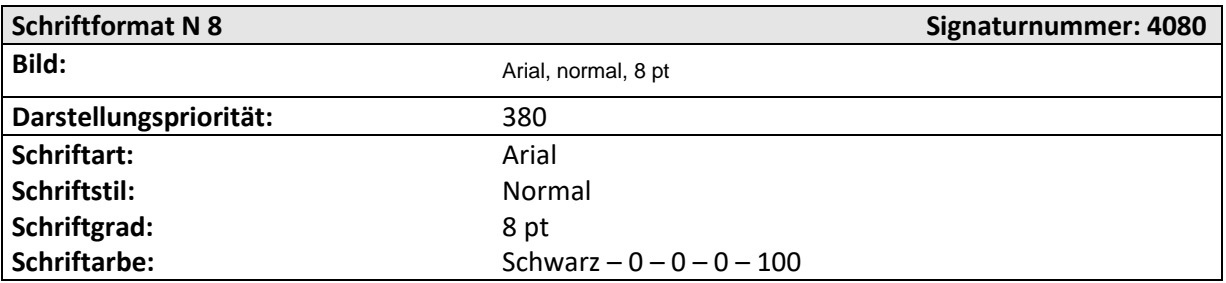

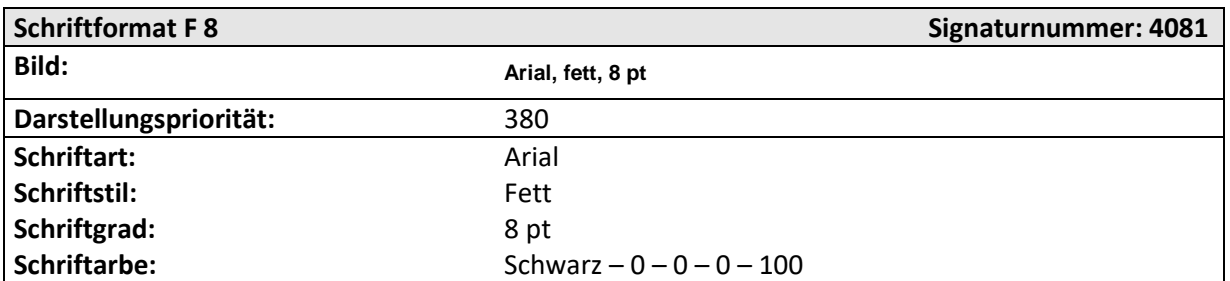

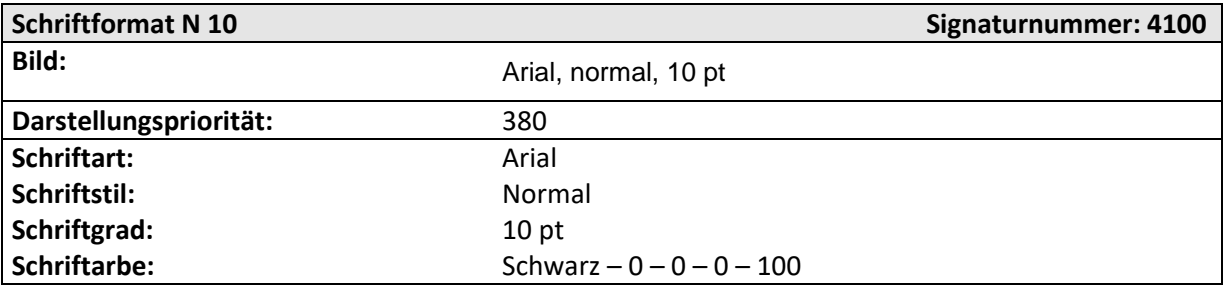

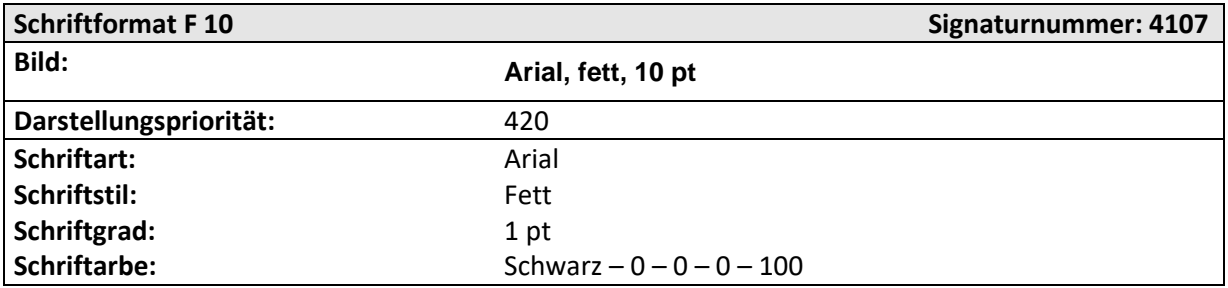

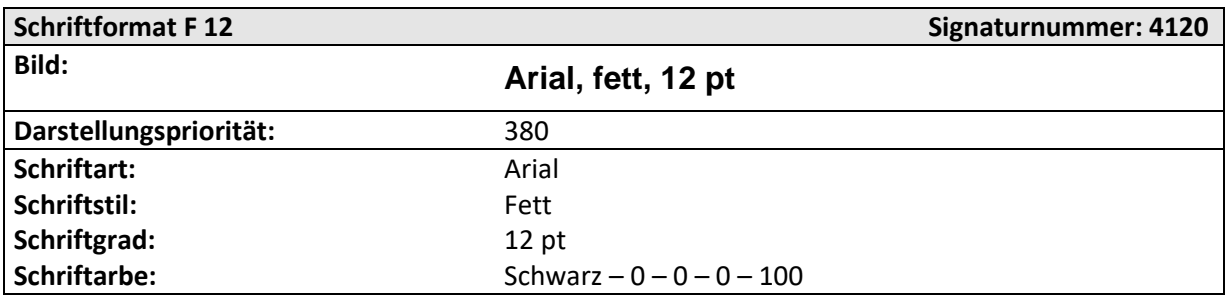

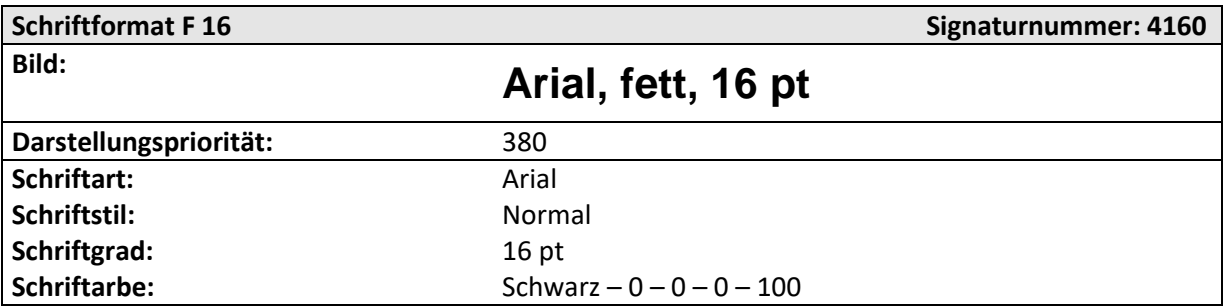

# **3.2.5 Präsentationsregeln Ausgabekopf**

# **3.2.5.1 Liegenschaftskarte (Benutzungsanlass 0110)**

<span id="page-26-1"></span><span id="page-26-0"></span>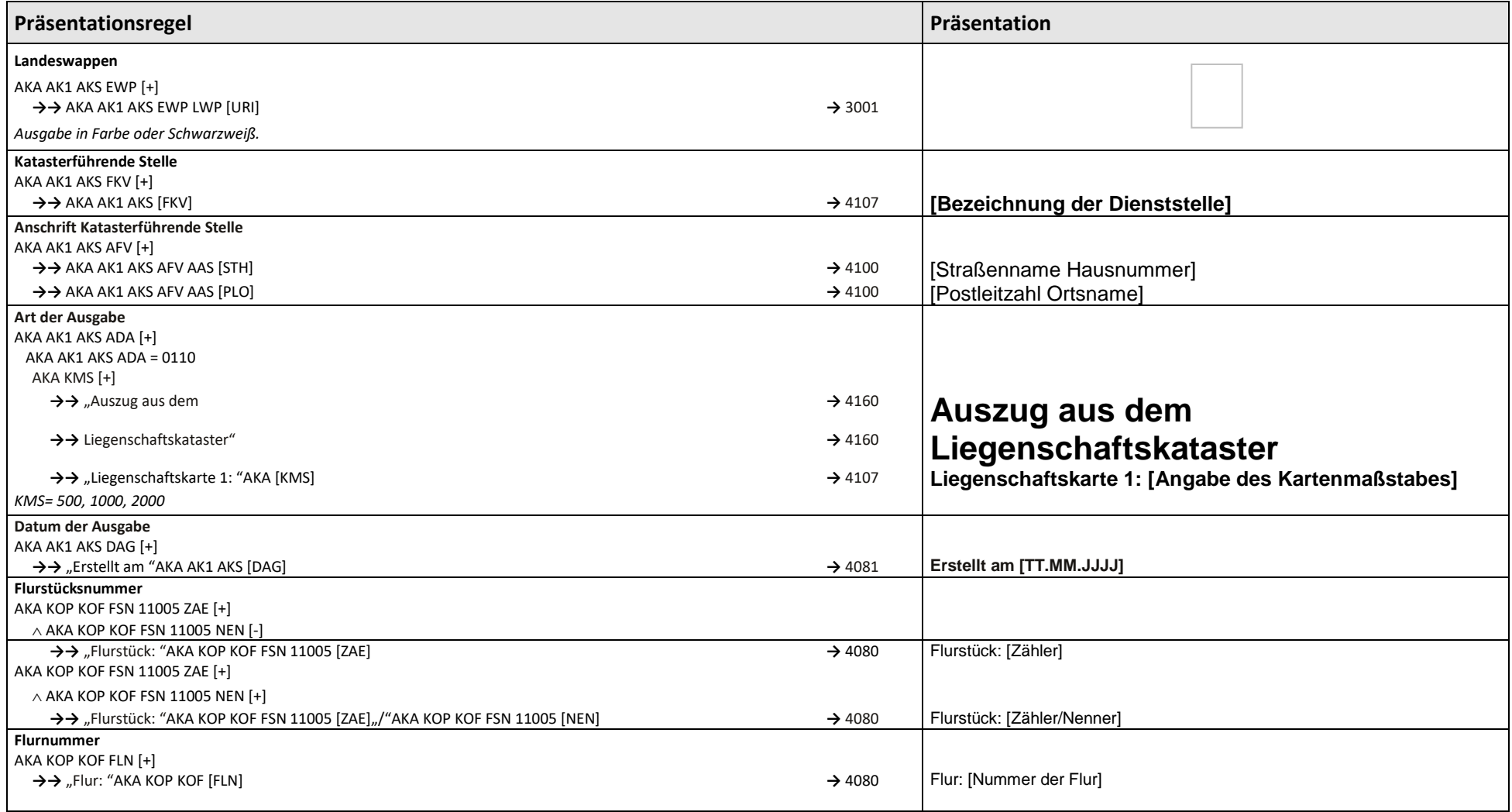

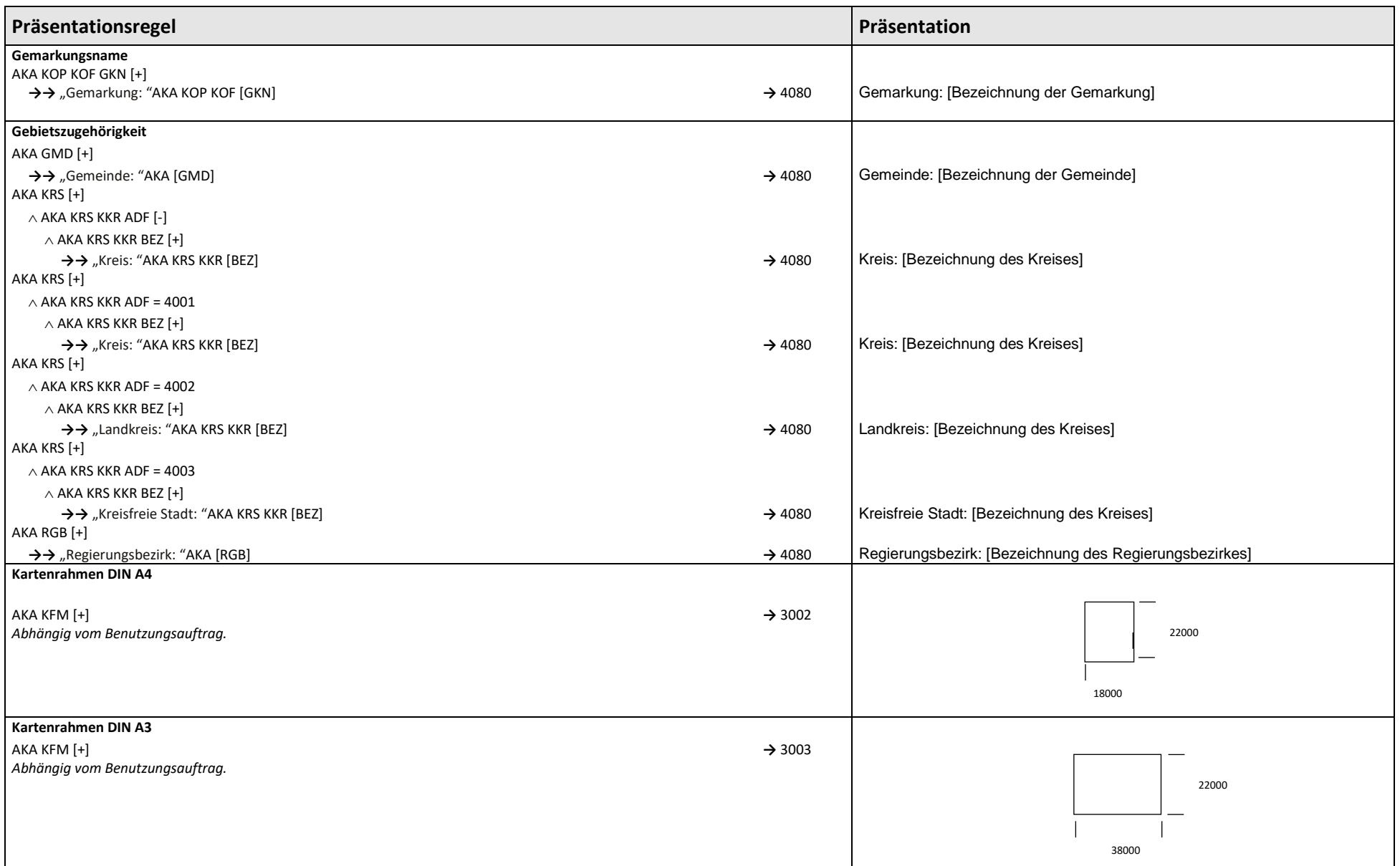

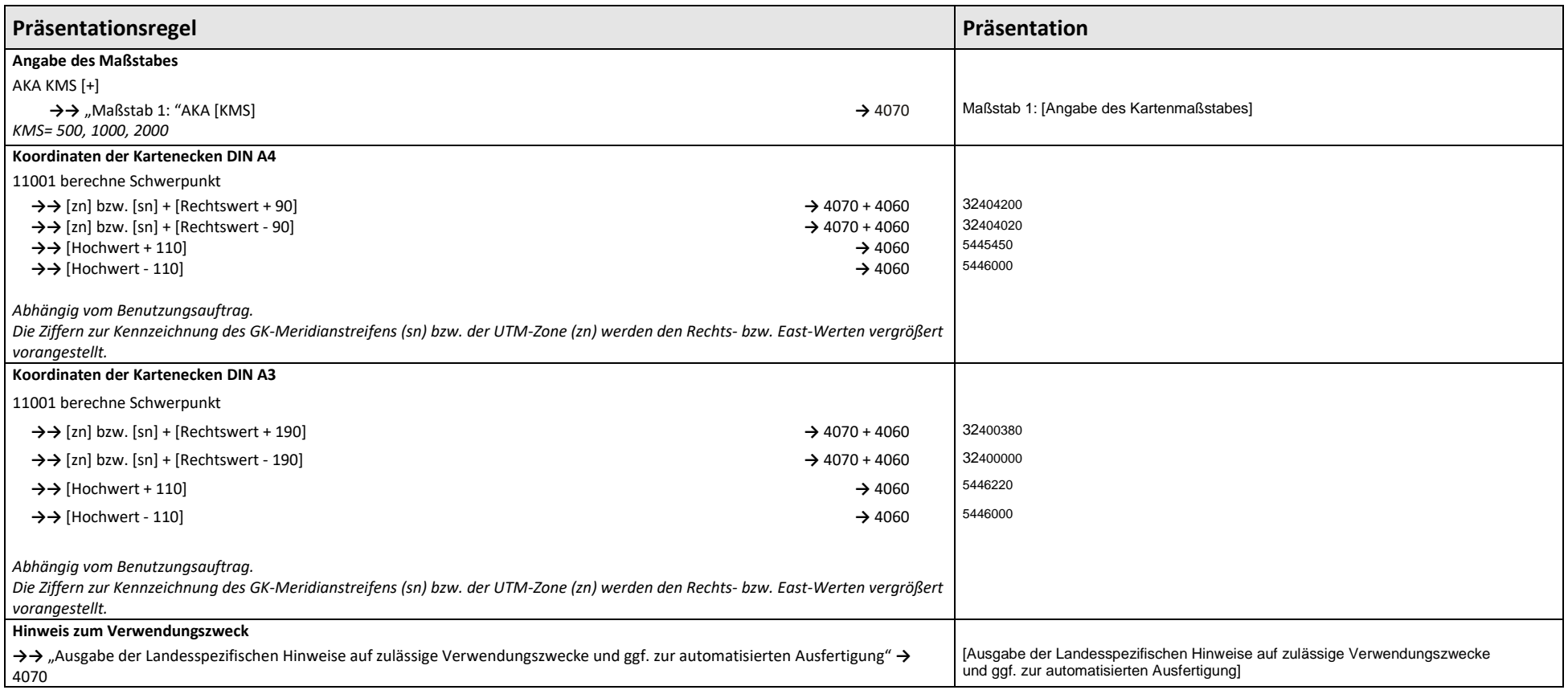

# **3.2.5.2 Liegenschaftskarte - Grunddatenbestand (Benutzungsanlass 0111)**

<span id="page-29-0"></span>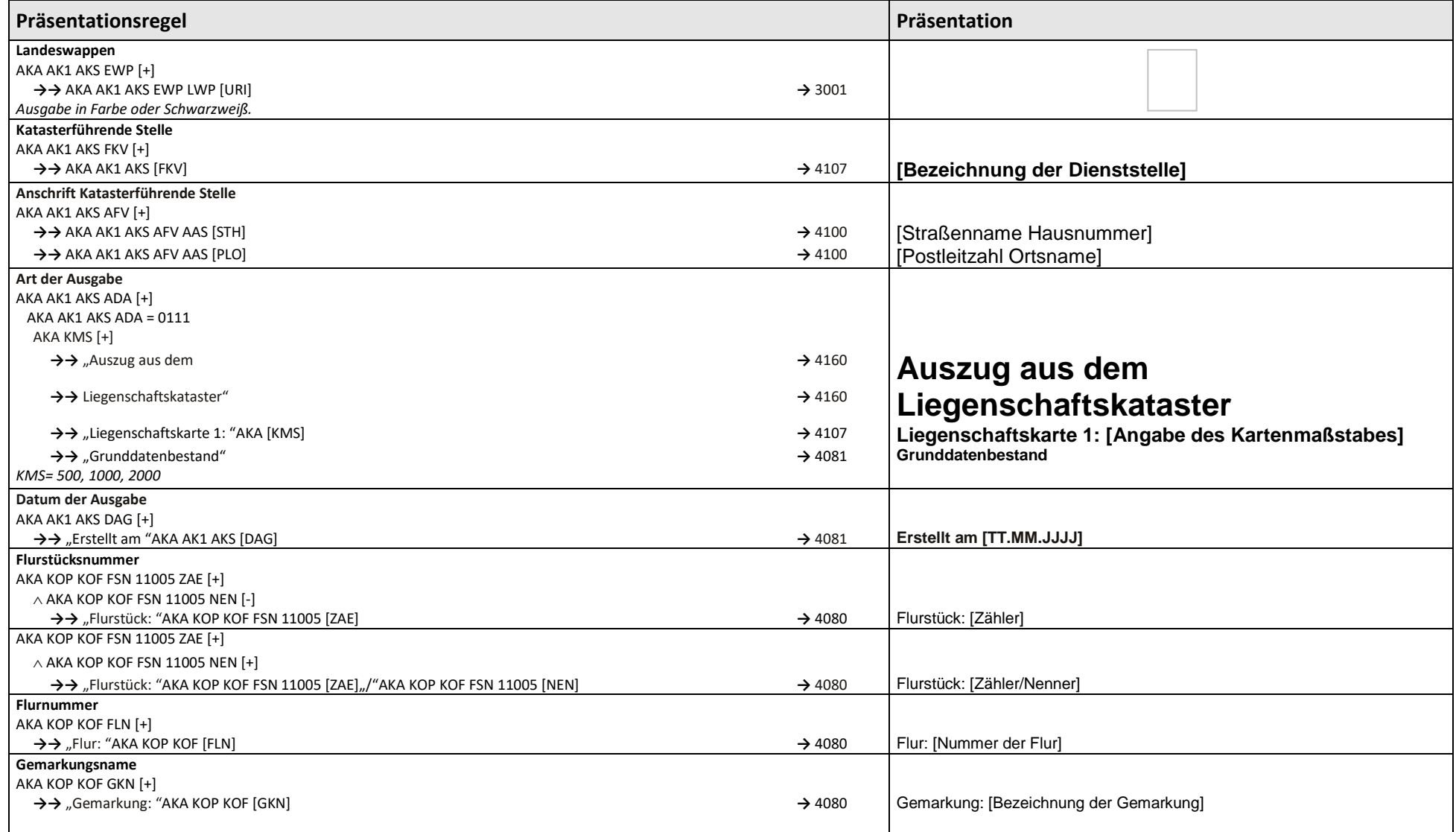

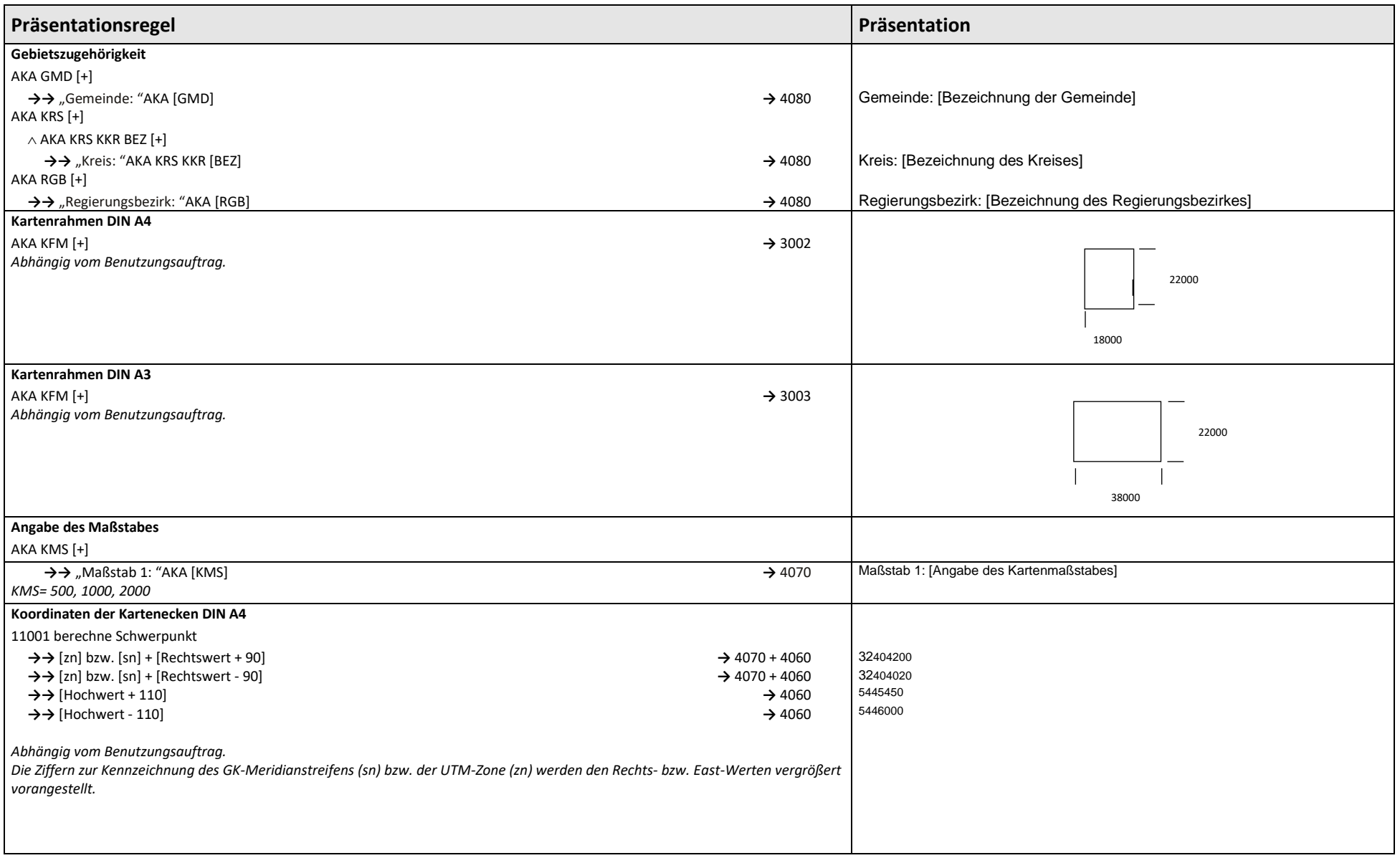

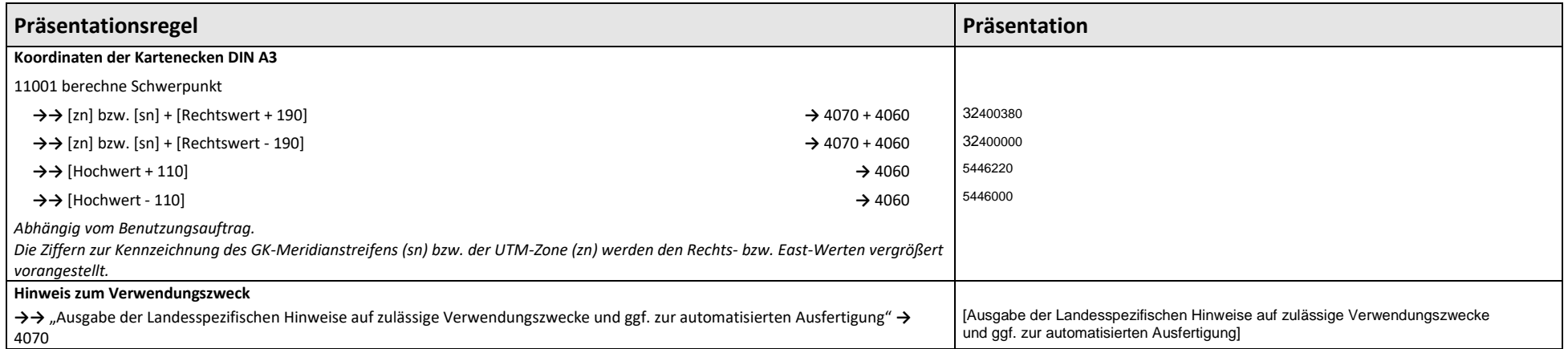

# **3.2.5.3 Liegenschaftskarte mit Bodenschätzung (Benutzungsanlass 0120)**

<span id="page-32-0"></span>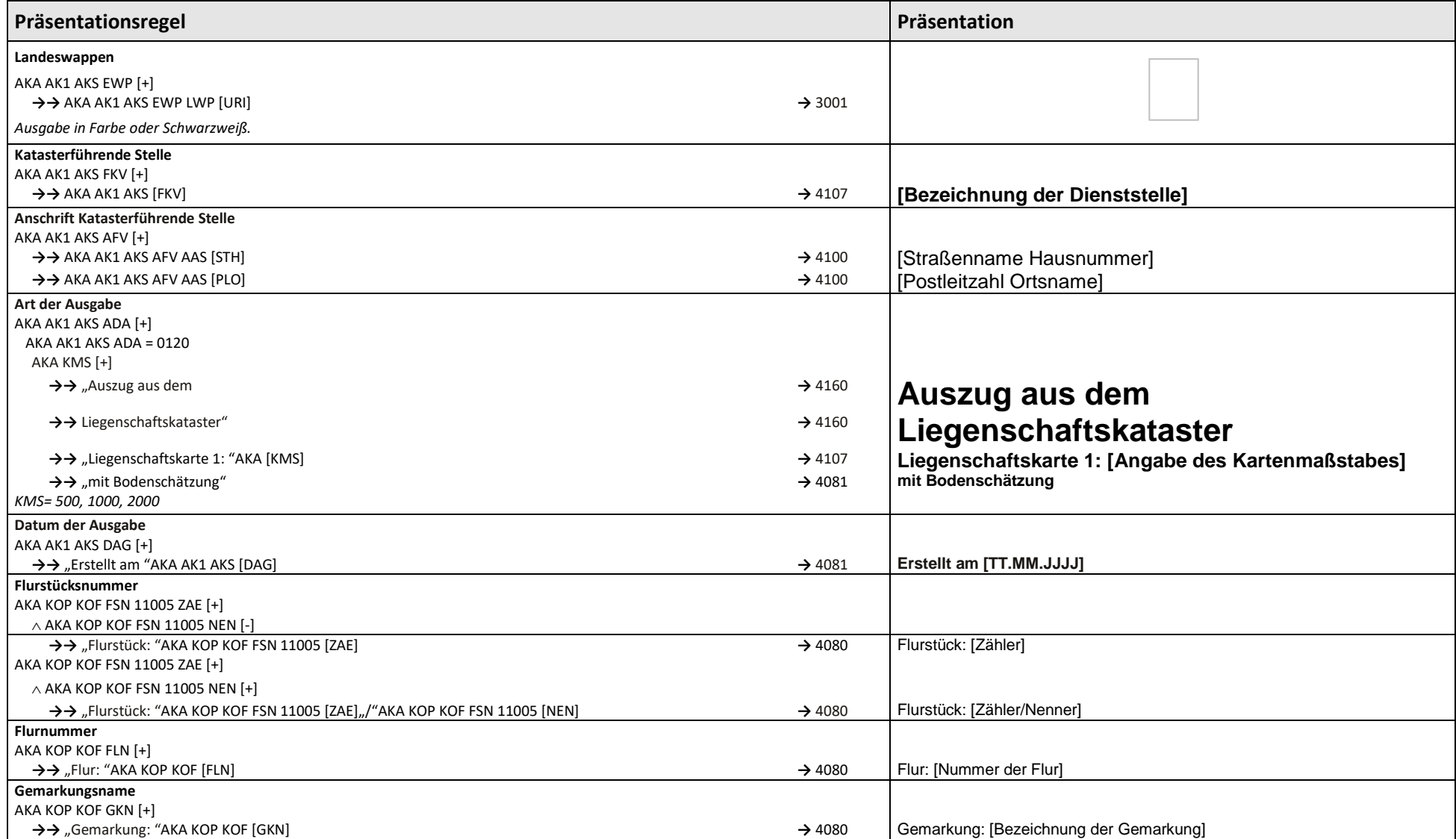

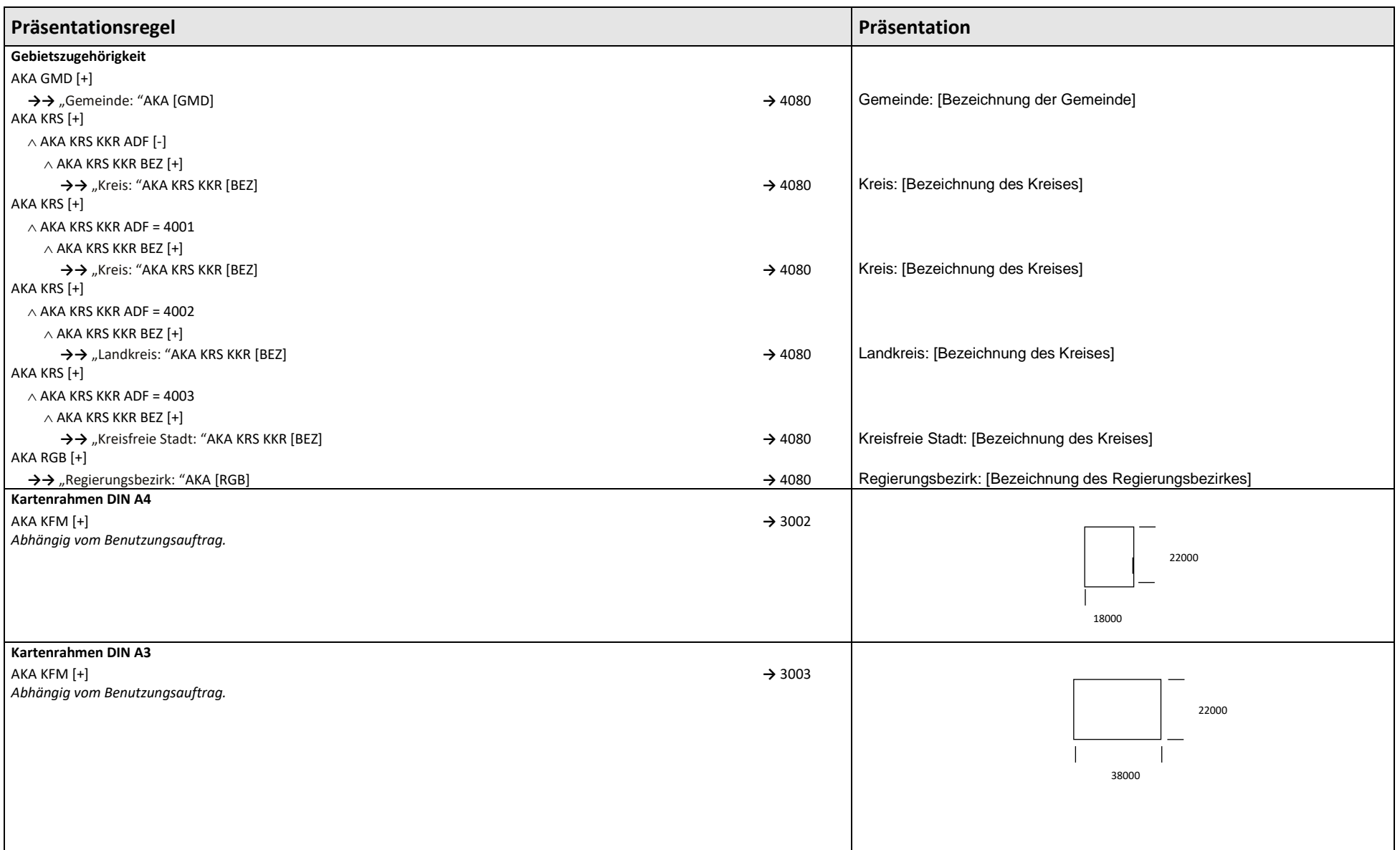

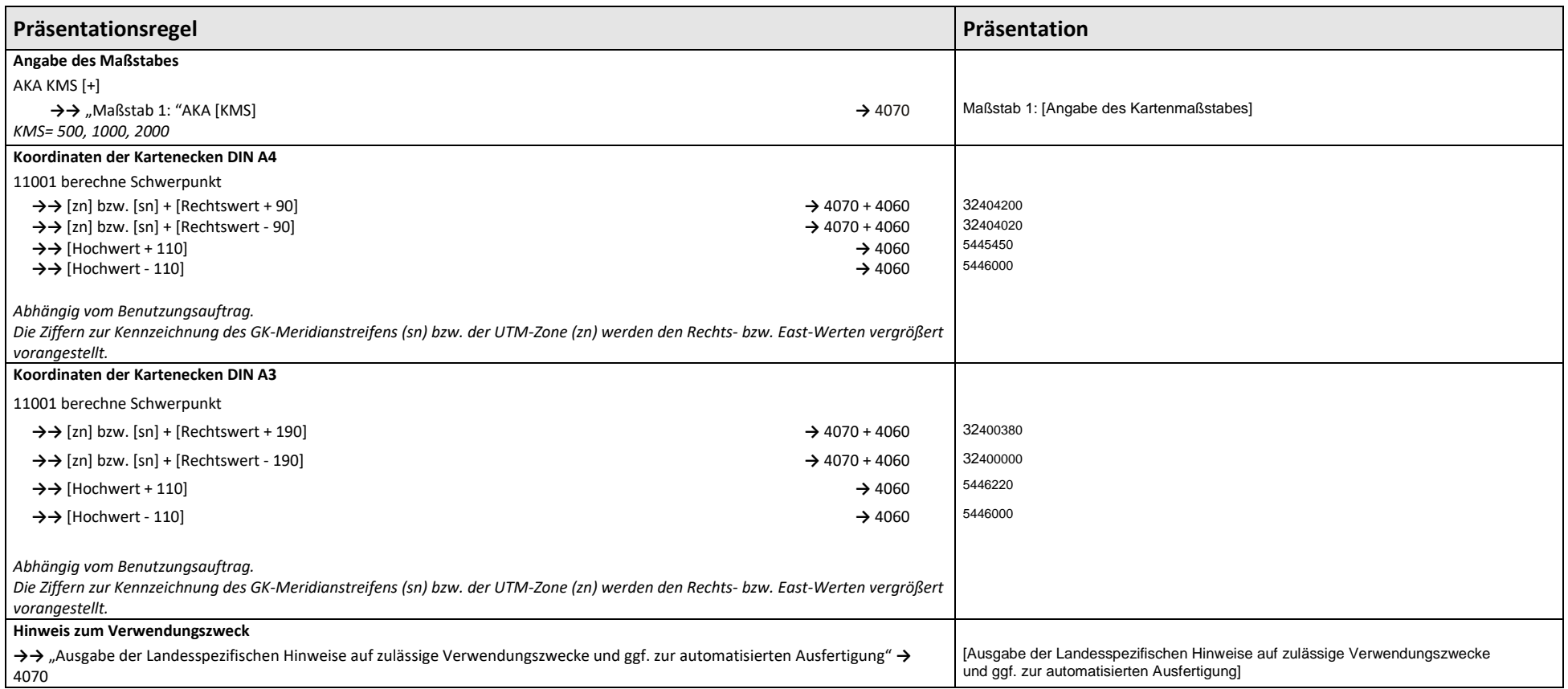

# **3.2.5.4 Liegenschaftskarte mit Bodenschätzung – Grunddatenbestand (Benutzungsanlass 0121)**

<span id="page-35-0"></span>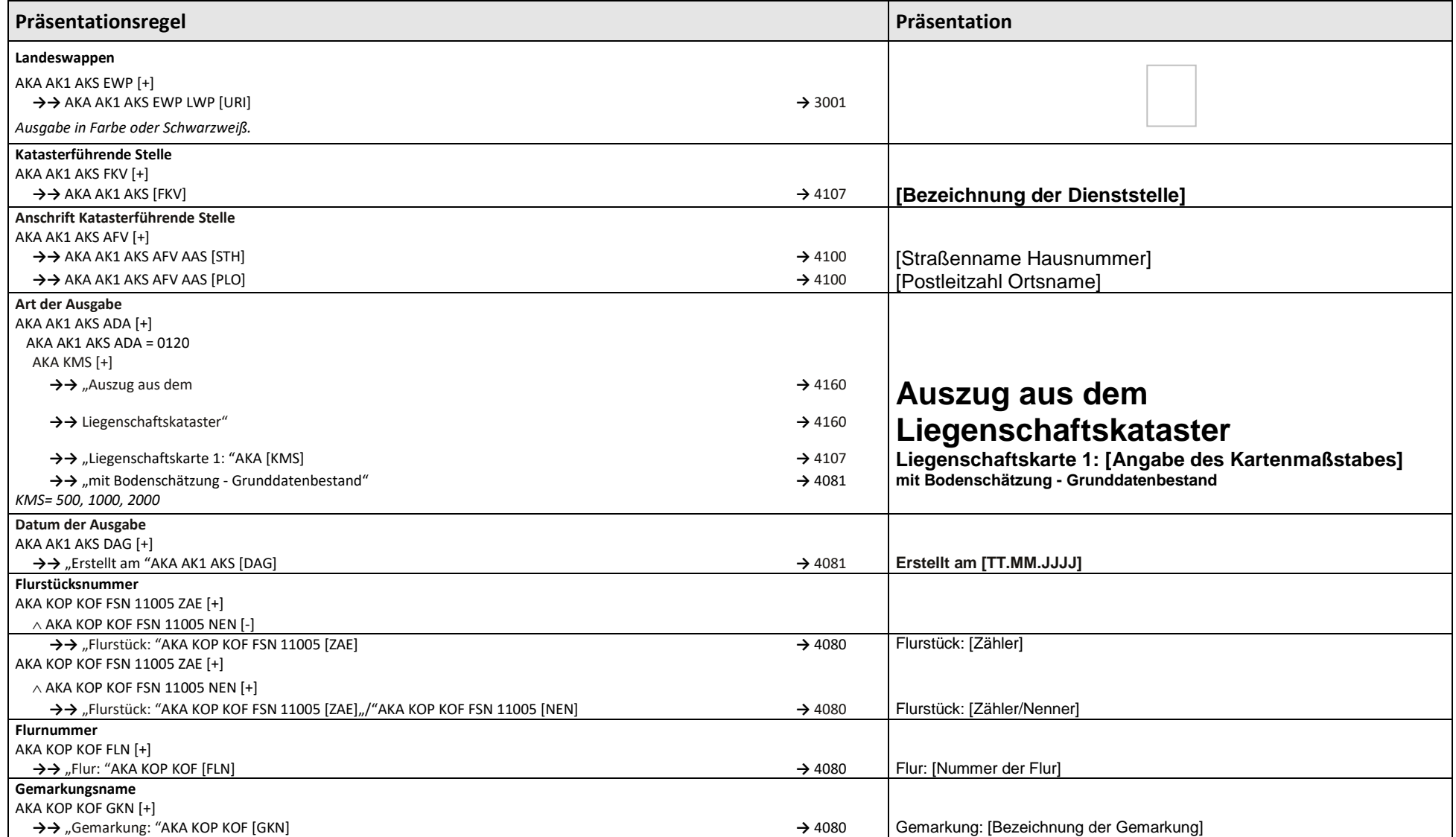

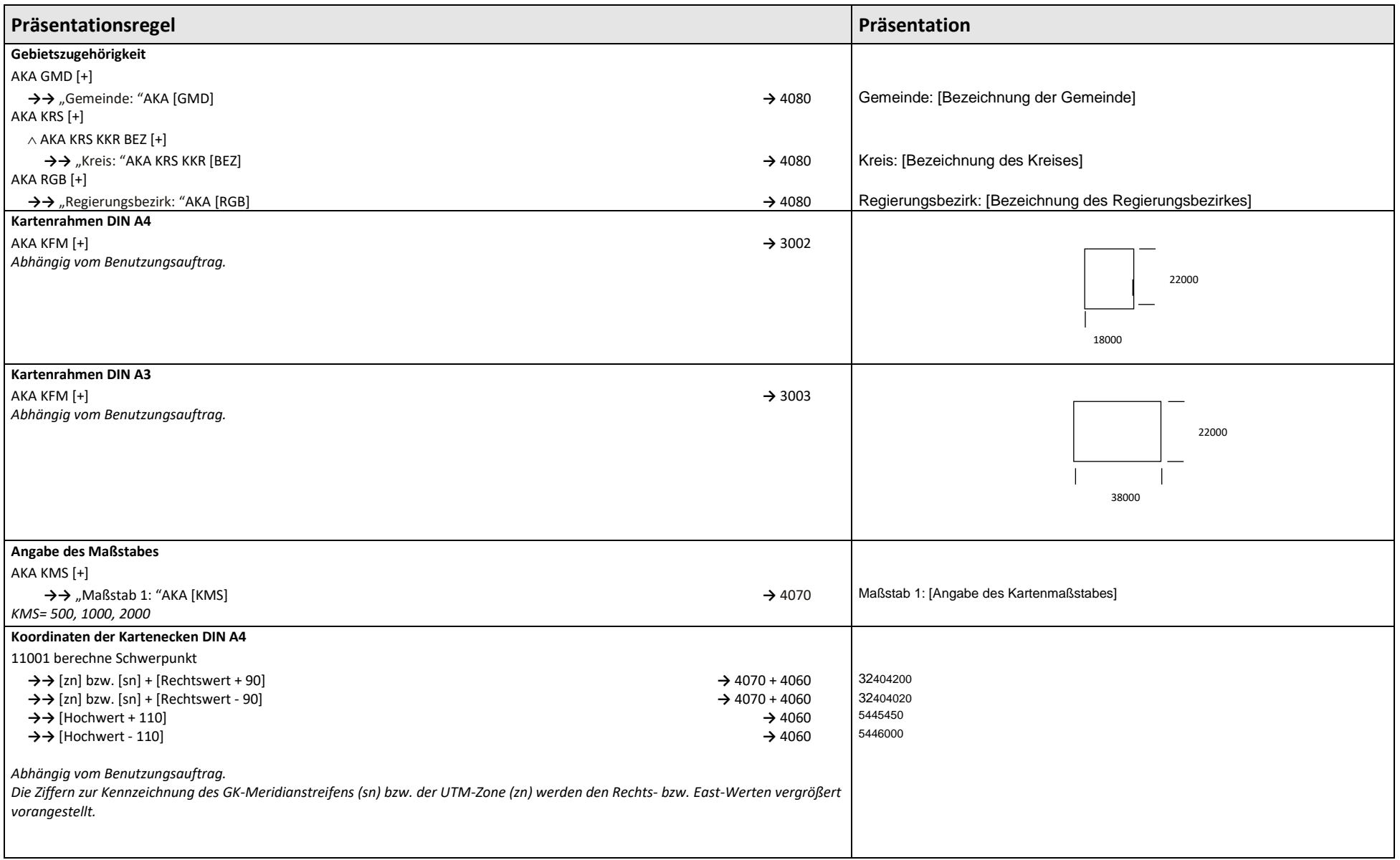

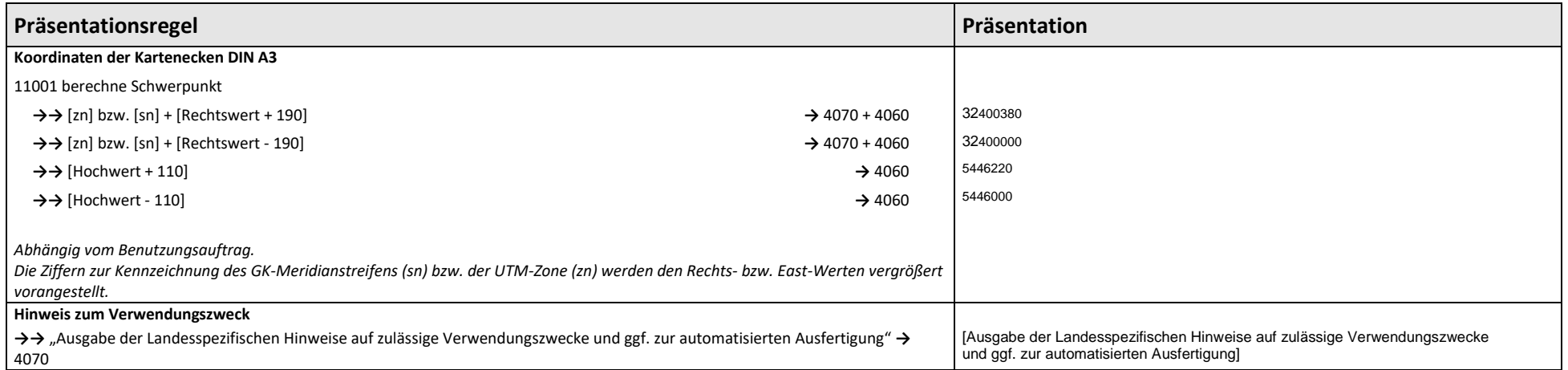

# **3.2.6 Präsentationsregeln Legende**

<span id="page-38-0"></span>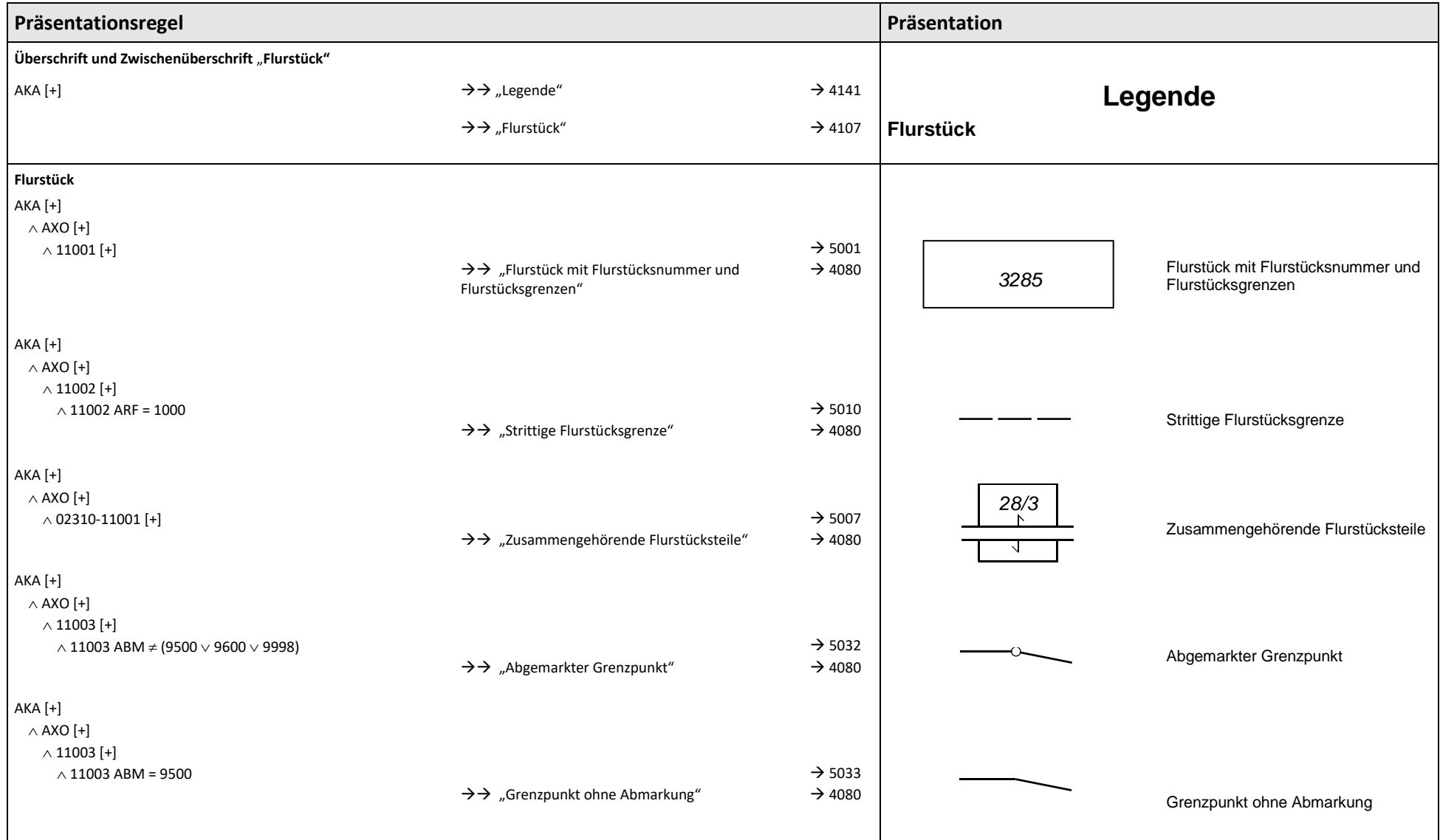

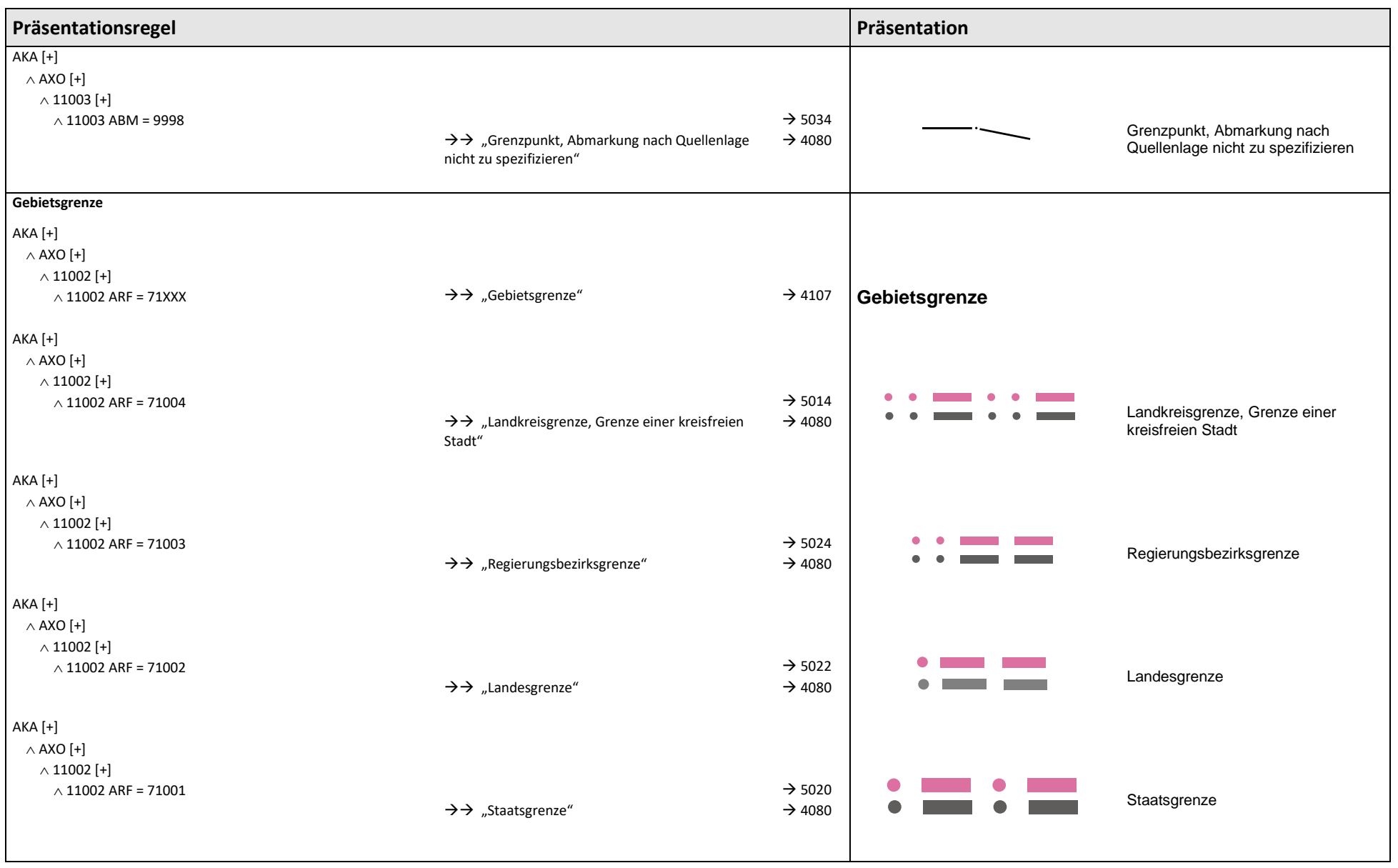

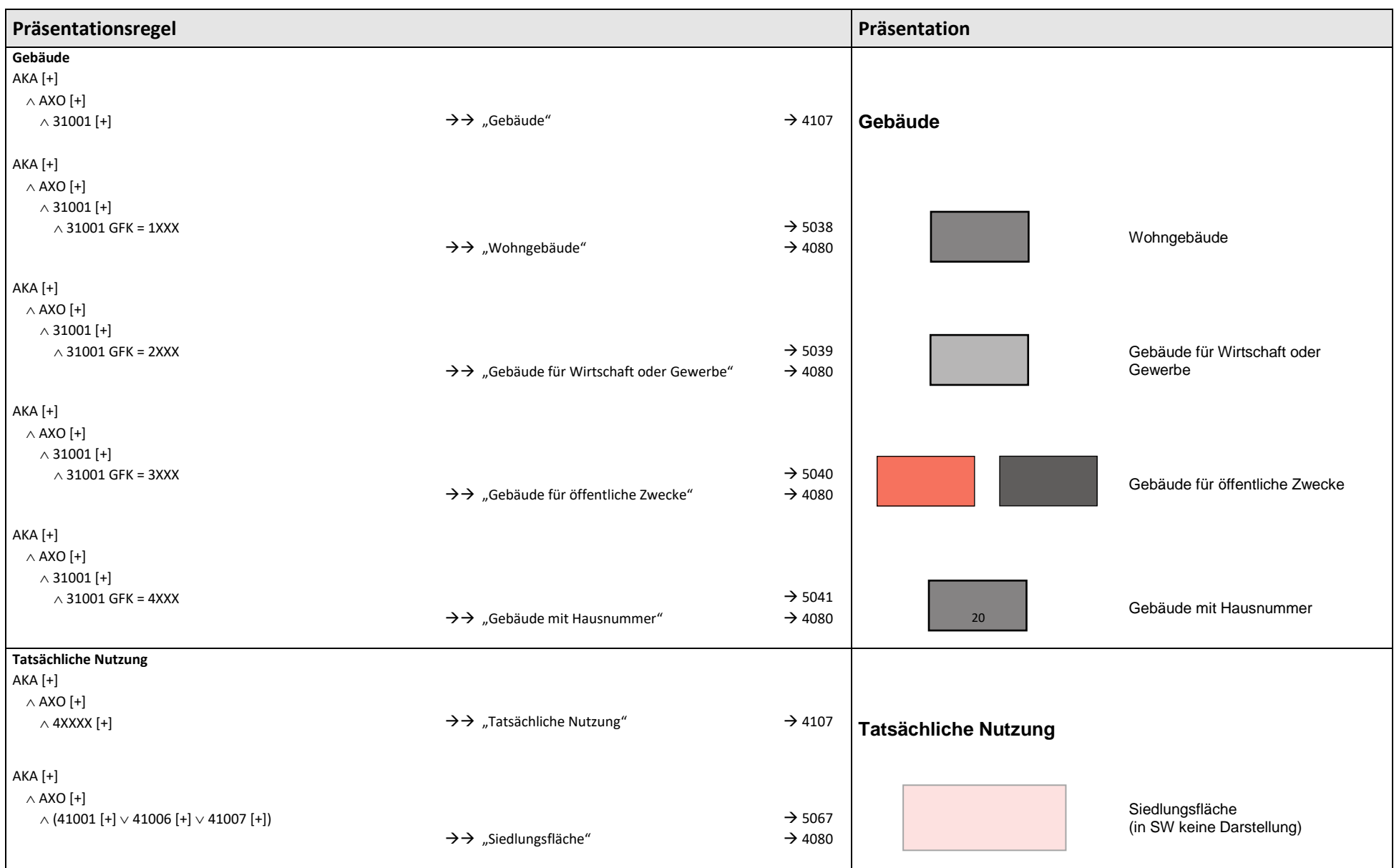

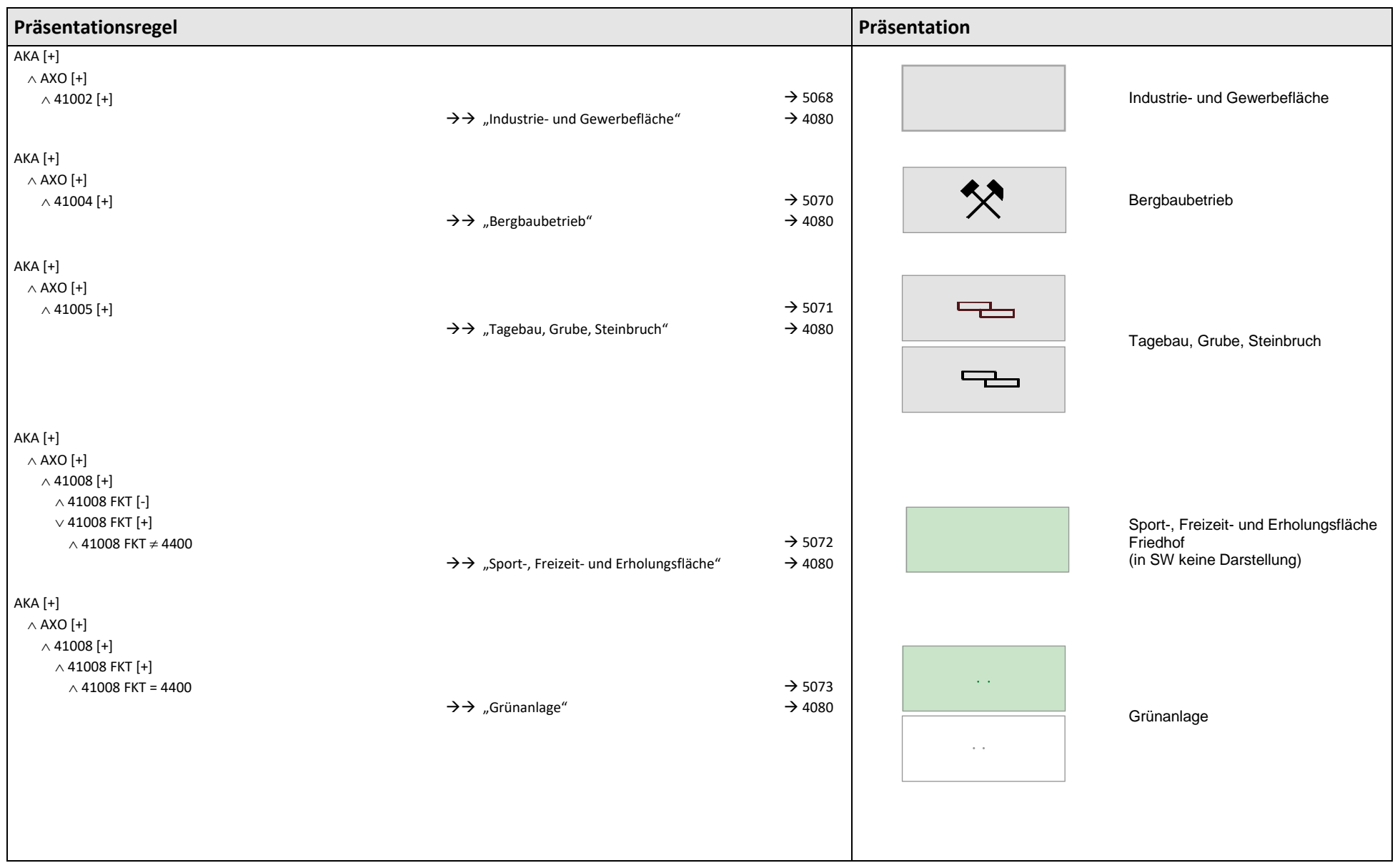

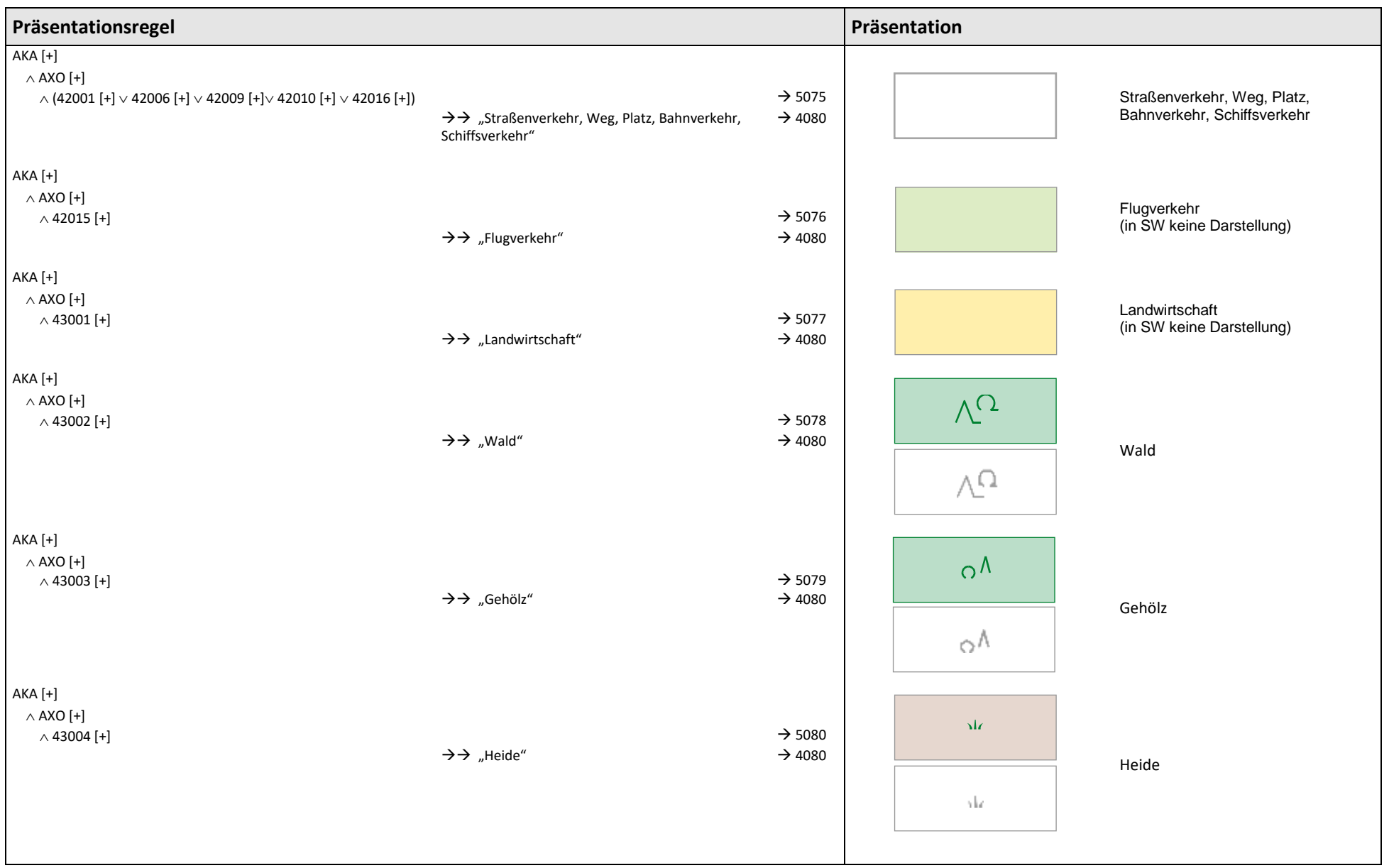

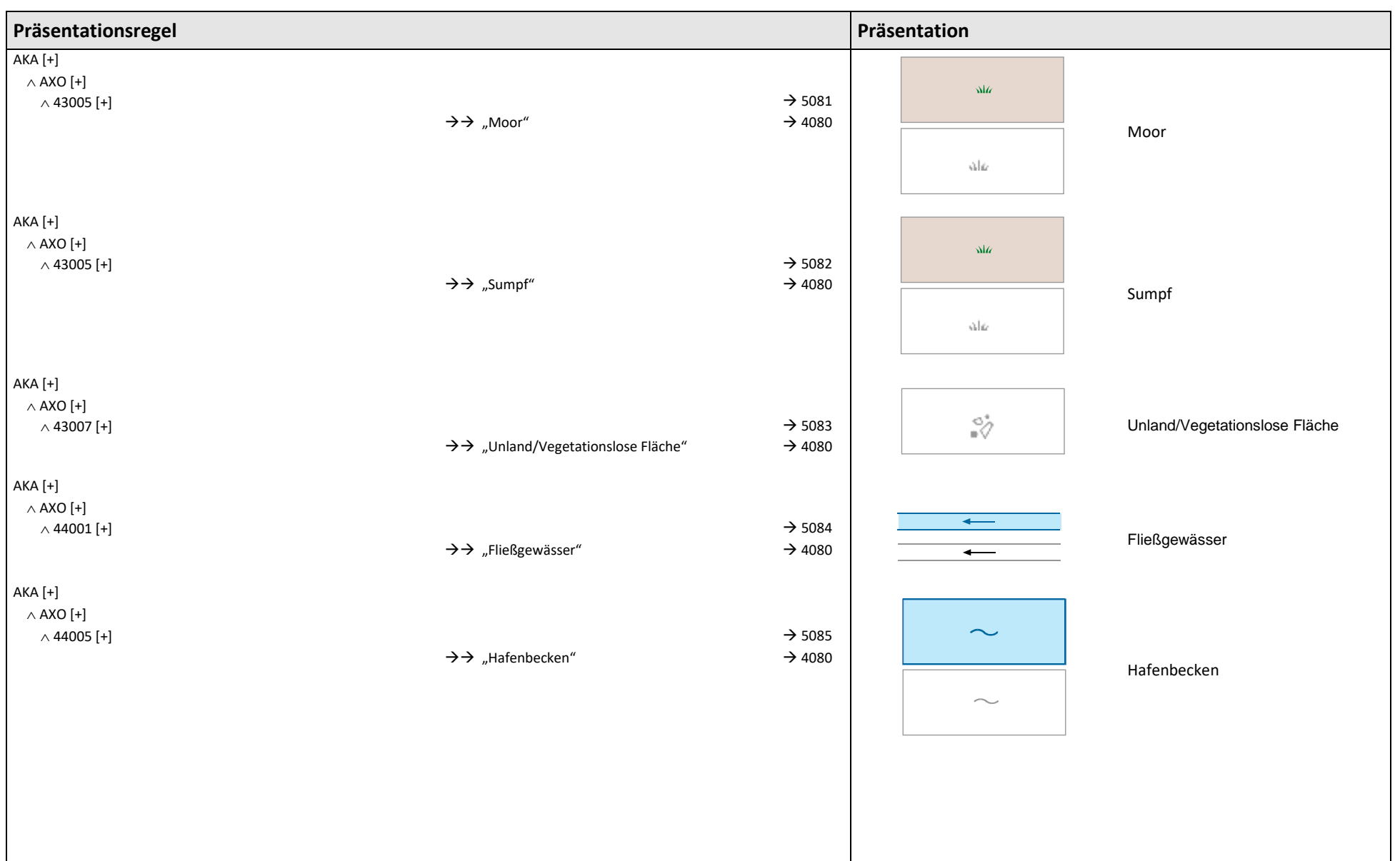

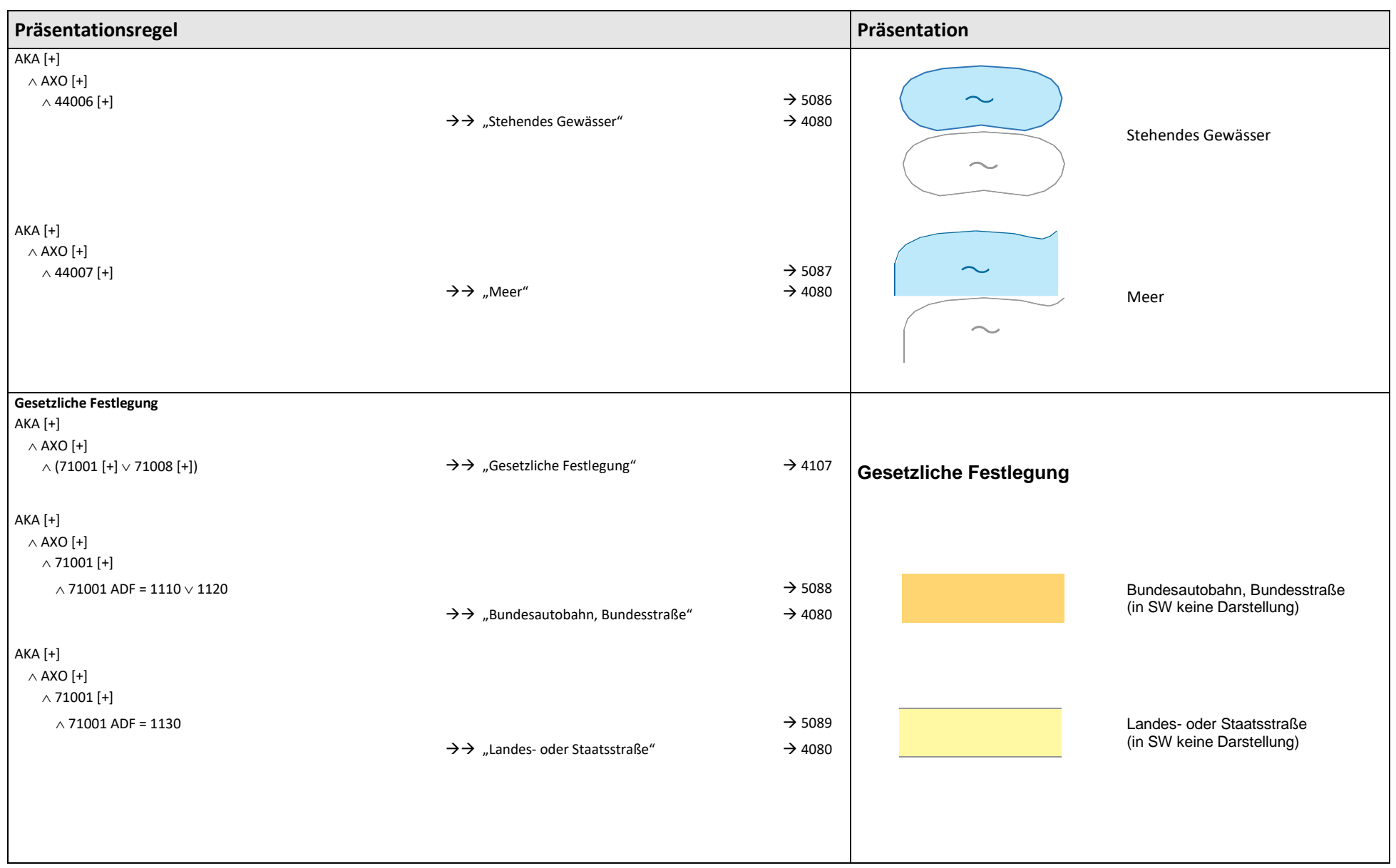

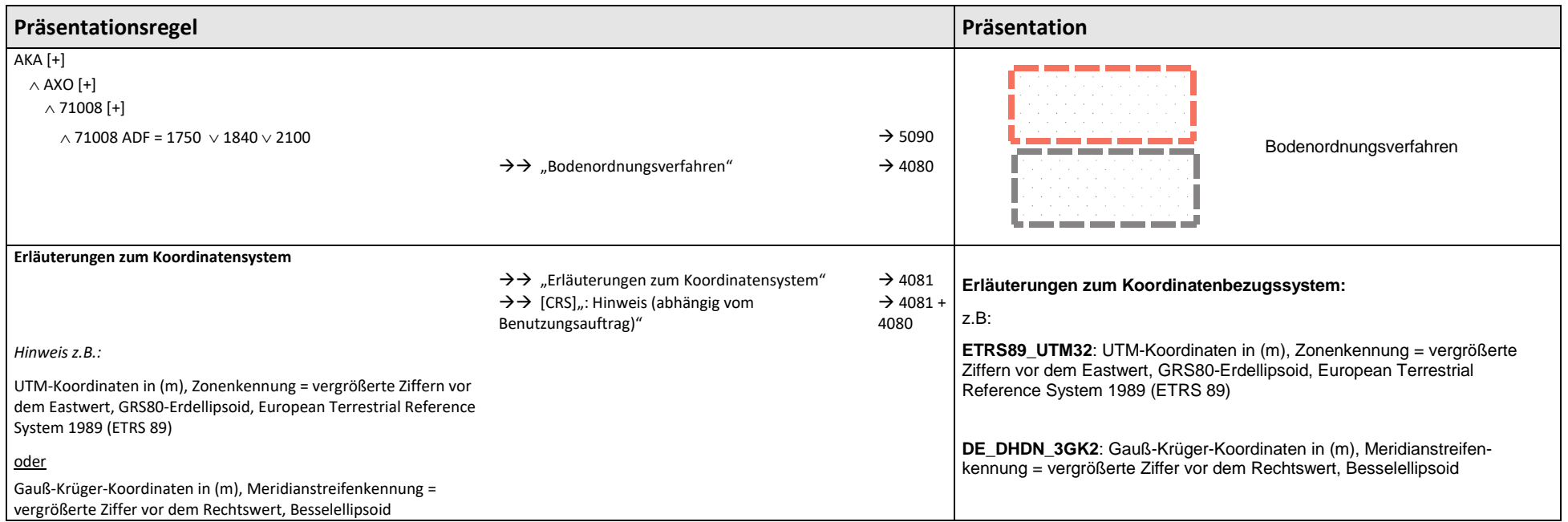

## <span id="page-46-0"></span>**3.3 Standbögen**

Der Standbogen und das Muster finden sich im ALKIS-Signaturenkatalog - Standbogen und Muster.

1. Standbogen: Dokument "1\_1\_LK\_A4\_GDB\_ADV\_71.pdf"

Dokument "1\_1\_LK\_A3\_GDB\_ADV\_71.pdf"

2. Muster: Dokument "1\_1\_LK\_A4\_GDB\_ADV\_71\_BSP.pdf"

Dokument "1\_1\_LK\_A3\_GDB\_ADV\_71\_BSP.pdf"

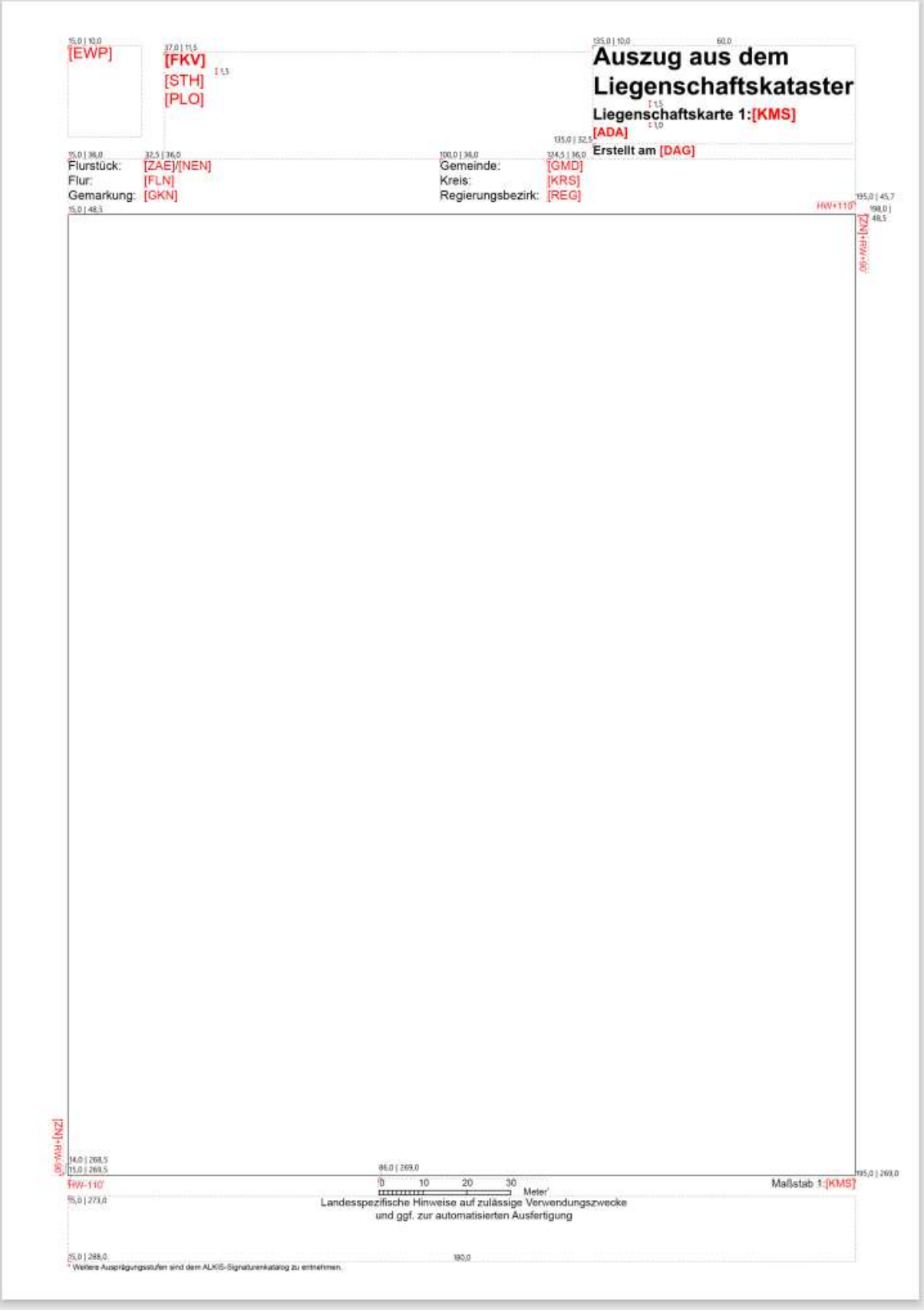

<span id="page-47-0"></span>*Abbildung 35 Standbogen Liegenschaftskarte A4*

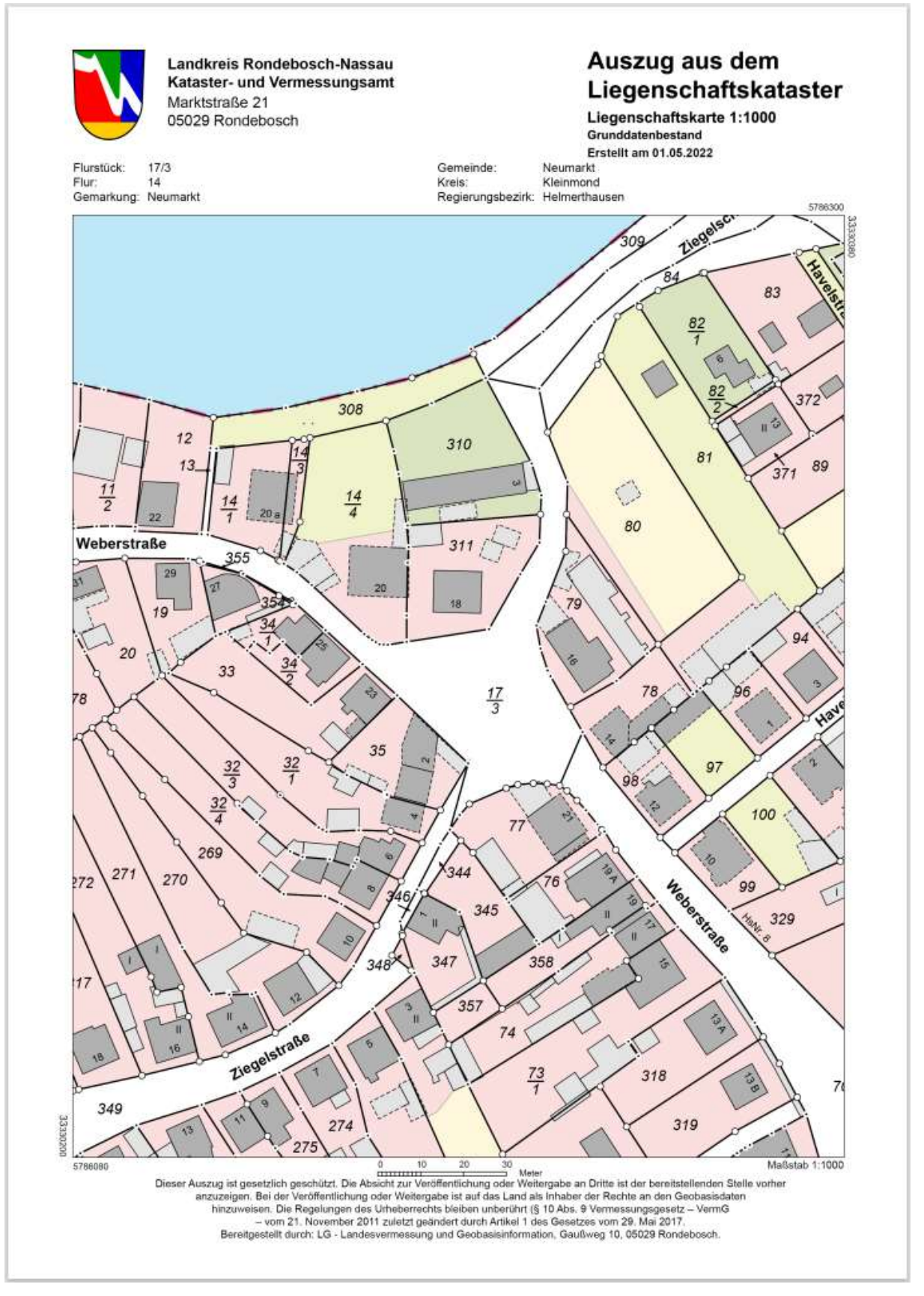

<span id="page-48-0"></span>*Abbildung 36 Muster Liegenschaftskarte A4*

# <span id="page-49-0"></span>**Abbildungsverzeichnis**

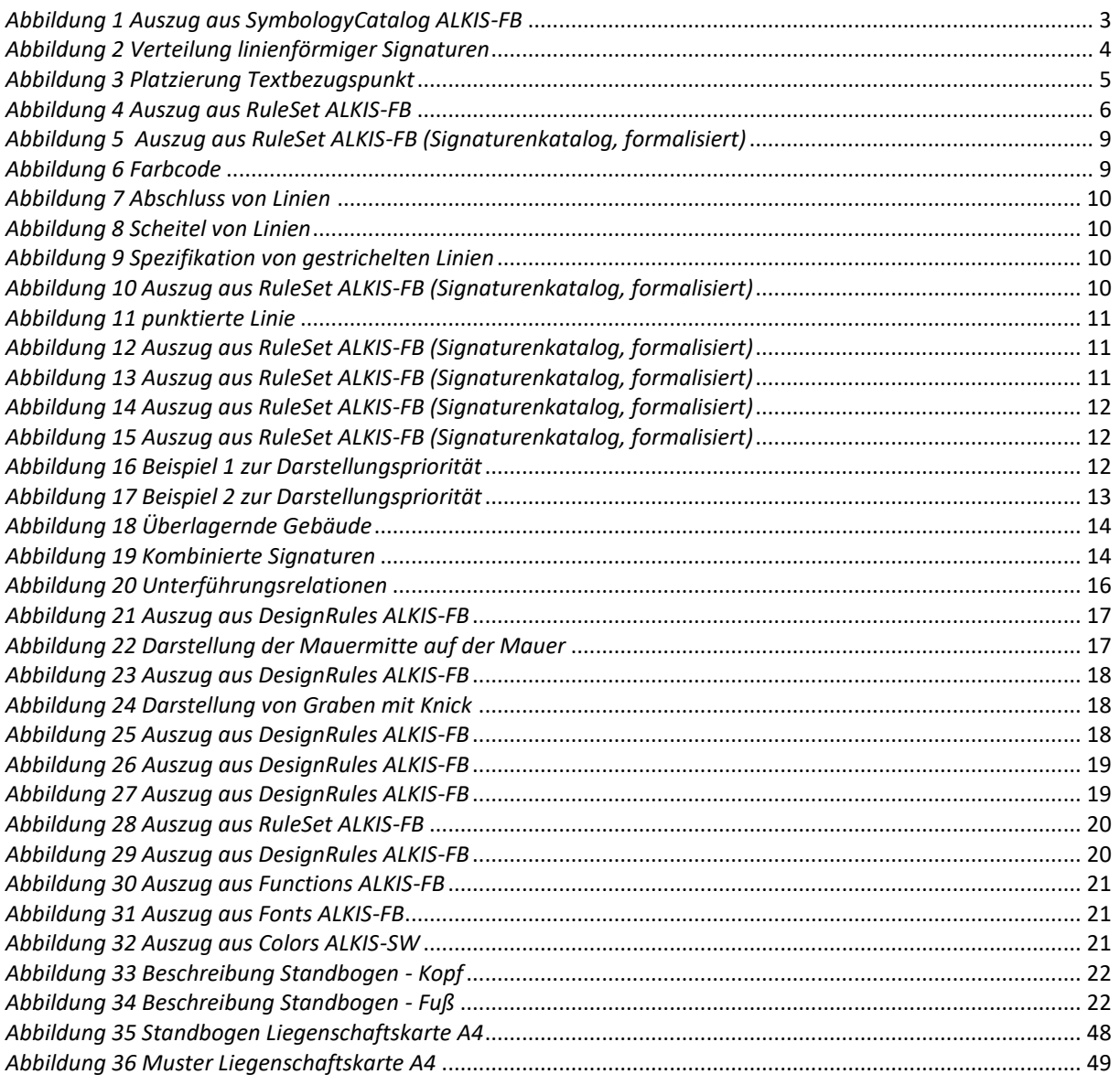